# Big Data and ArcGIS: An Introduction to ArcGIS GeoAnalytics Server **+ GeoAnalytics Desktop Tools in Pro** John Fry

2020 ESRI FEDERALGIS CONFERENCE | WASHINGTON, D.C.

## **Agenda**

- **What is "GeoAnalytics"?**
- **GeoAnalytics Server vs. GeoAnalytics Desktop**
- **Analysis Tools**
- **Data Integration**
- **System Requirements**
- **Questions**

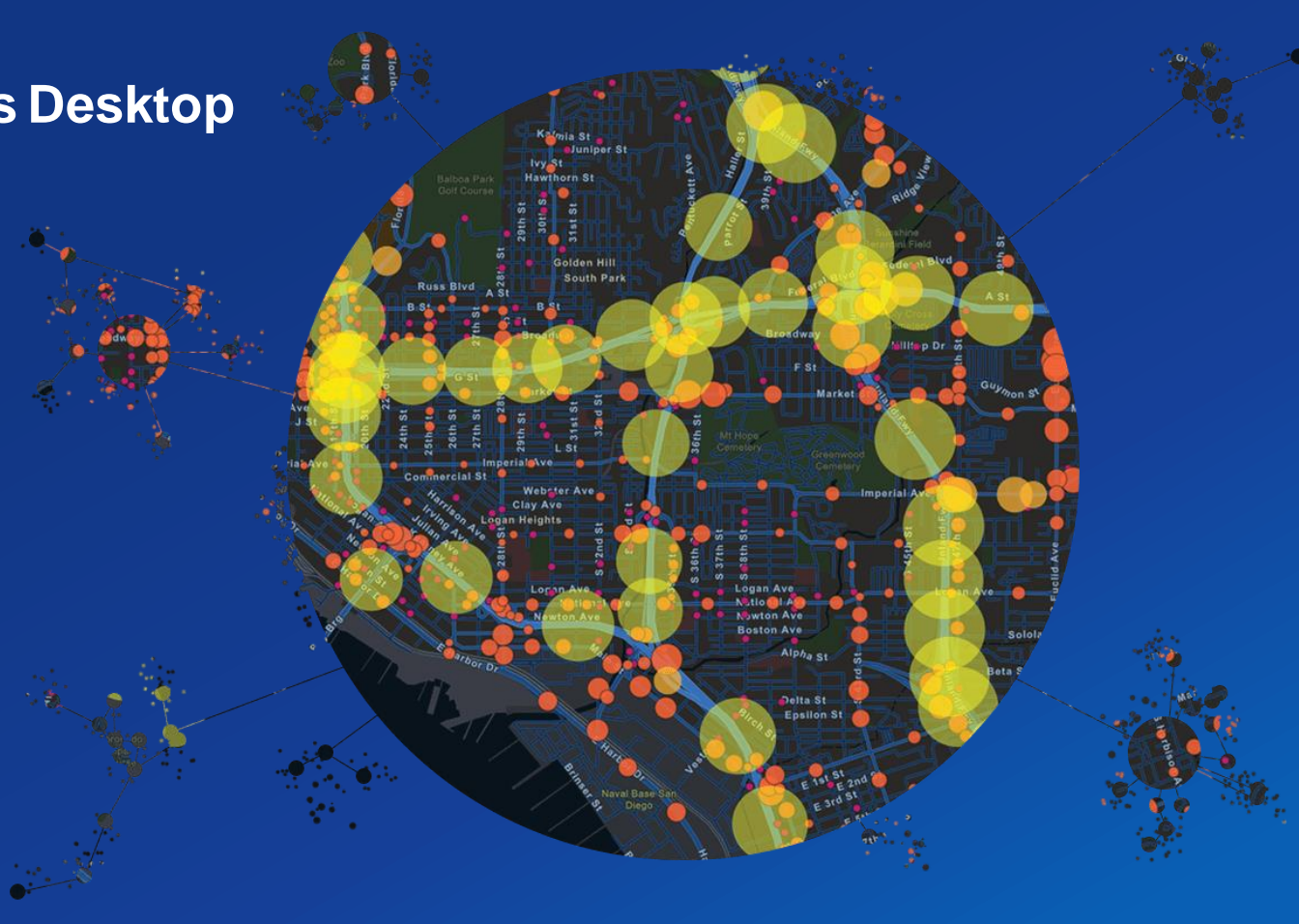

# **Making sense from large amounts of data**

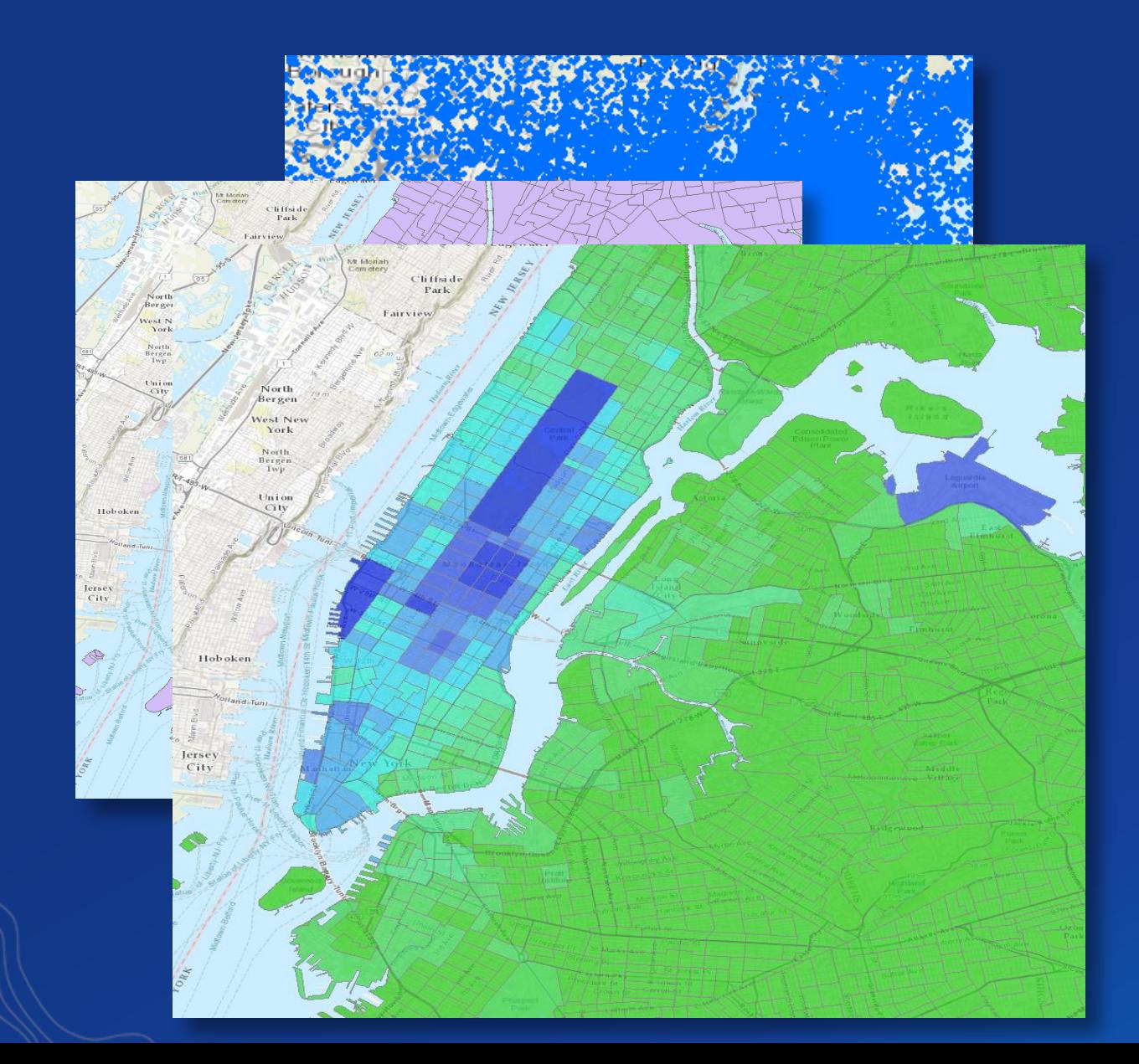

# **Demo**

GeoAnalytics in the Map Viewer

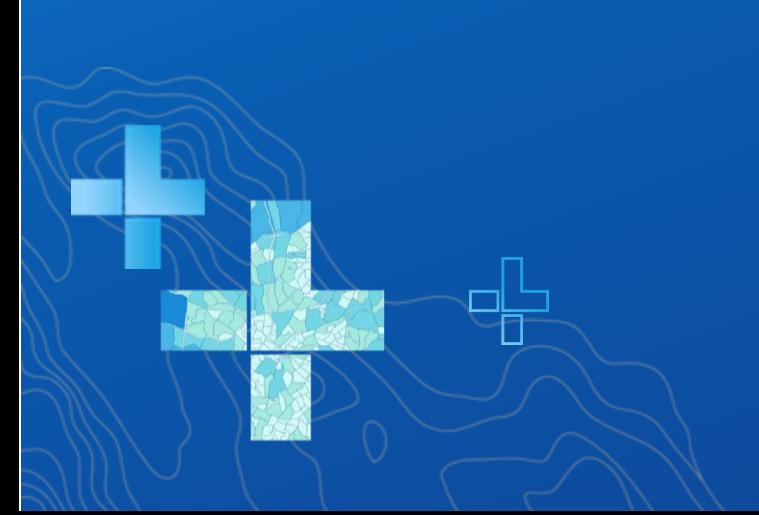

# **What is GeoAnalytics?**

GeoAnalytics parallelizes computing (Apache Spark) to quickly analyze large amounts of vector and tabular data

A collection of analysis tools to identify patterns, relationships, anomalies and incidents in large amounts of data across space and time

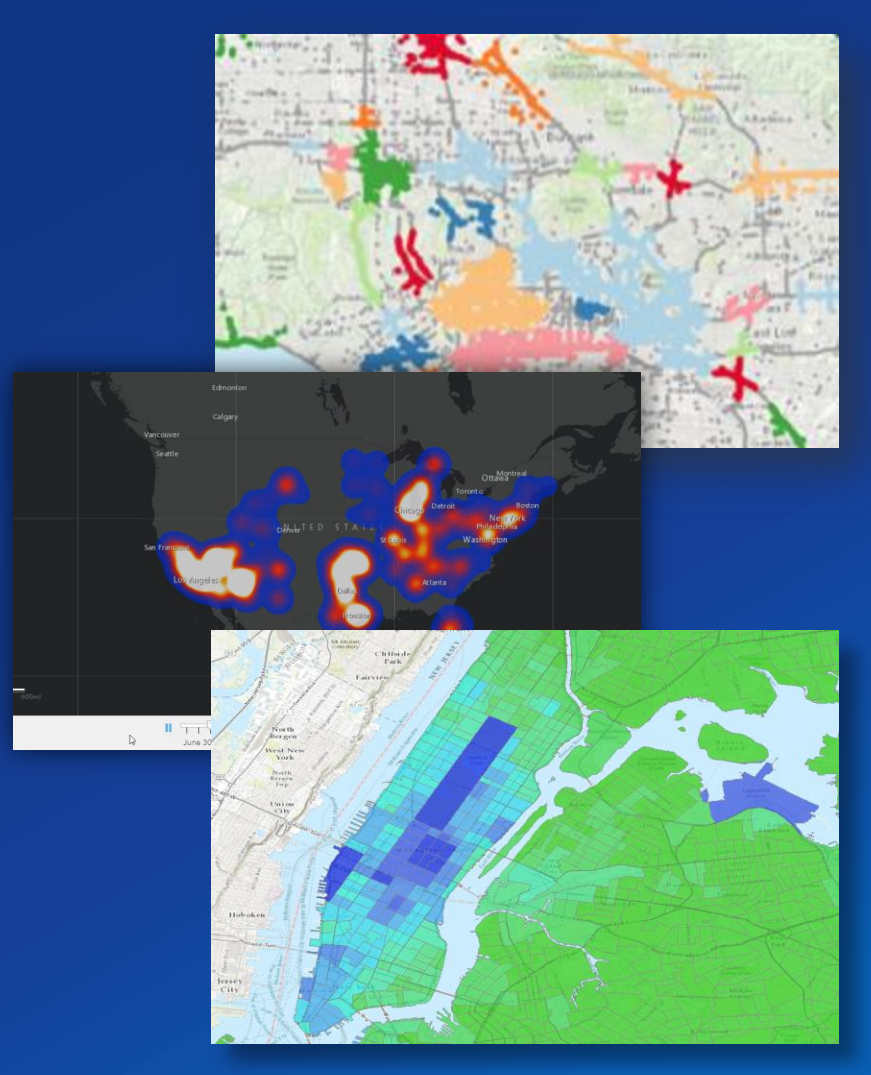

# **Why use GeoAnalytics?**

• My existing tools and workflows aren't processing my data fast enough

- My data is growing and I need a better way of managing and analyzing it
- I need to distill my data into something more manageable to use in other analysis

• My data has a ton of noise and I want to explore it to bring out what's really important

# **Powerful Analytics**

### Leverage spatiotemporal analysis to answer questions like:

- Using billions of emergency calls accumulated over the past decade, which counties have the largest number of calls per square mile?
- Where are ships coming together in the middle of the ocean to do illegal transshipping?
- Which stationary pressure sensors in my pipe network have experienced anomalous events in the past 24 hours? Where are there hot spots of anomalous events?

• Where have my delivery trucks traveled and where is the highest density of unique delivery truck paths? Where do delivery trucks travel the slowest?

# **GeoAnalytics is available through**

• ArcGIS Pro (2.4+) – GeoAnalytics Desktop Tool -ArcGIS Pro Advanced license

- GeoAnalytics Server (10.5+) use 1 or 3 machines to distribute analysis
	- -Access tools in:
		- Map Viewer
		- ArcGIS Pro
		- ArcGIS REST API
		- ArcGIS API for Python

### **When to use Desktop or Server for GeoAnalytics**

### • Use **GeoAnalytics Desktop** when you want to:

- Process local data (from files, databases) faster than before on your own desktop machine
- Prototyping workflows you want to use with GeoAnalytics Server

• Use **GeoAnalytics Server** when you want to: - Bring big data analysis to your entire organization - Leverage the power of one or multiple server machines Connect to external big data storage and existing web layers Extend using custom analysis.

### **When to use Desktop or Server for GeoAnalytics**

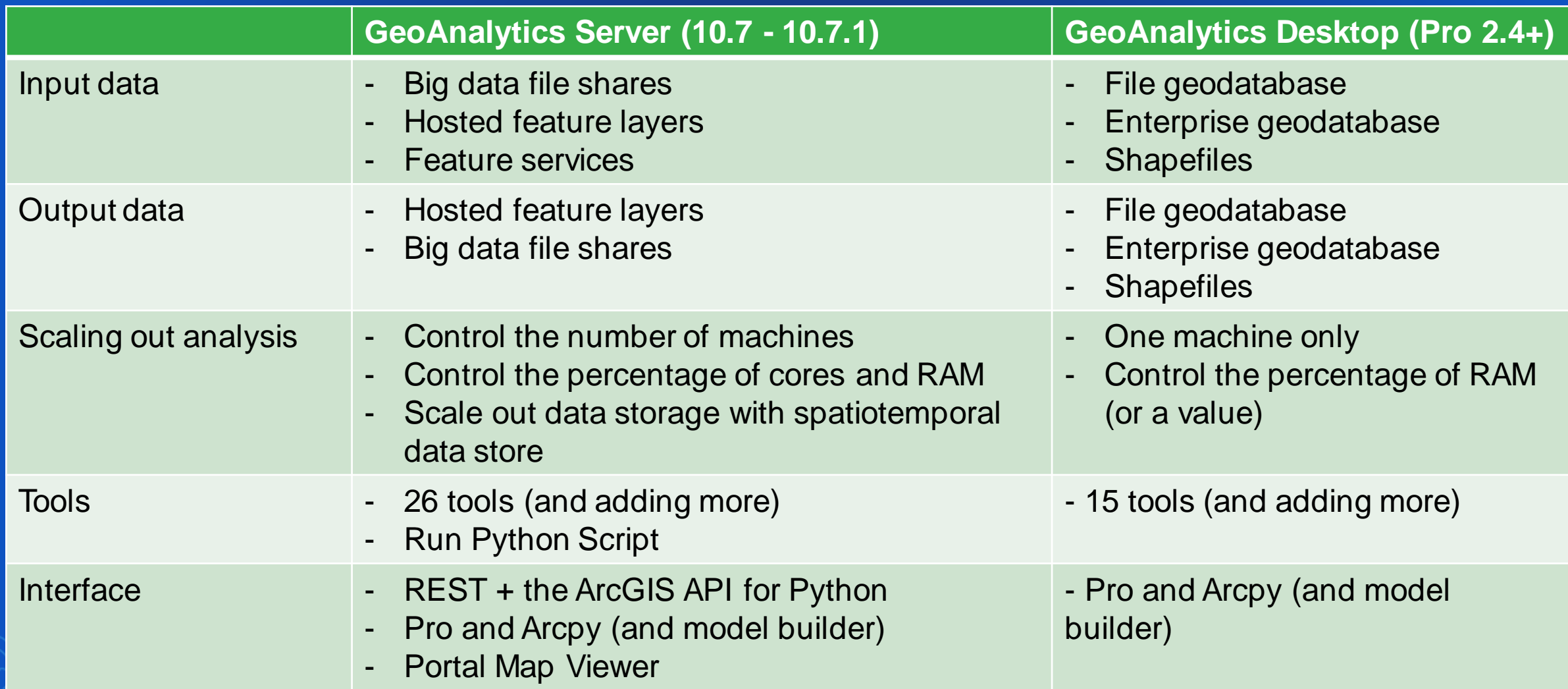

# **What might you confuse GeoAnalytics with?**

### • **GeoEvent Server**

- GeoAnalytics can be used with or separate from GeoEvent
- GeoEvent does streaming data, GeoAnalytics does batch Analysis
- Share the same spatiotemporal data store

### • **Analytics for IoT**

- New Online product to provide streaming and analysis
- Uses GeoAnalytics analysis codebase to perform operations

### • **Geostatistical Analysis, Spatial Statistics, etc.**

Different toolboxes...names that are similar

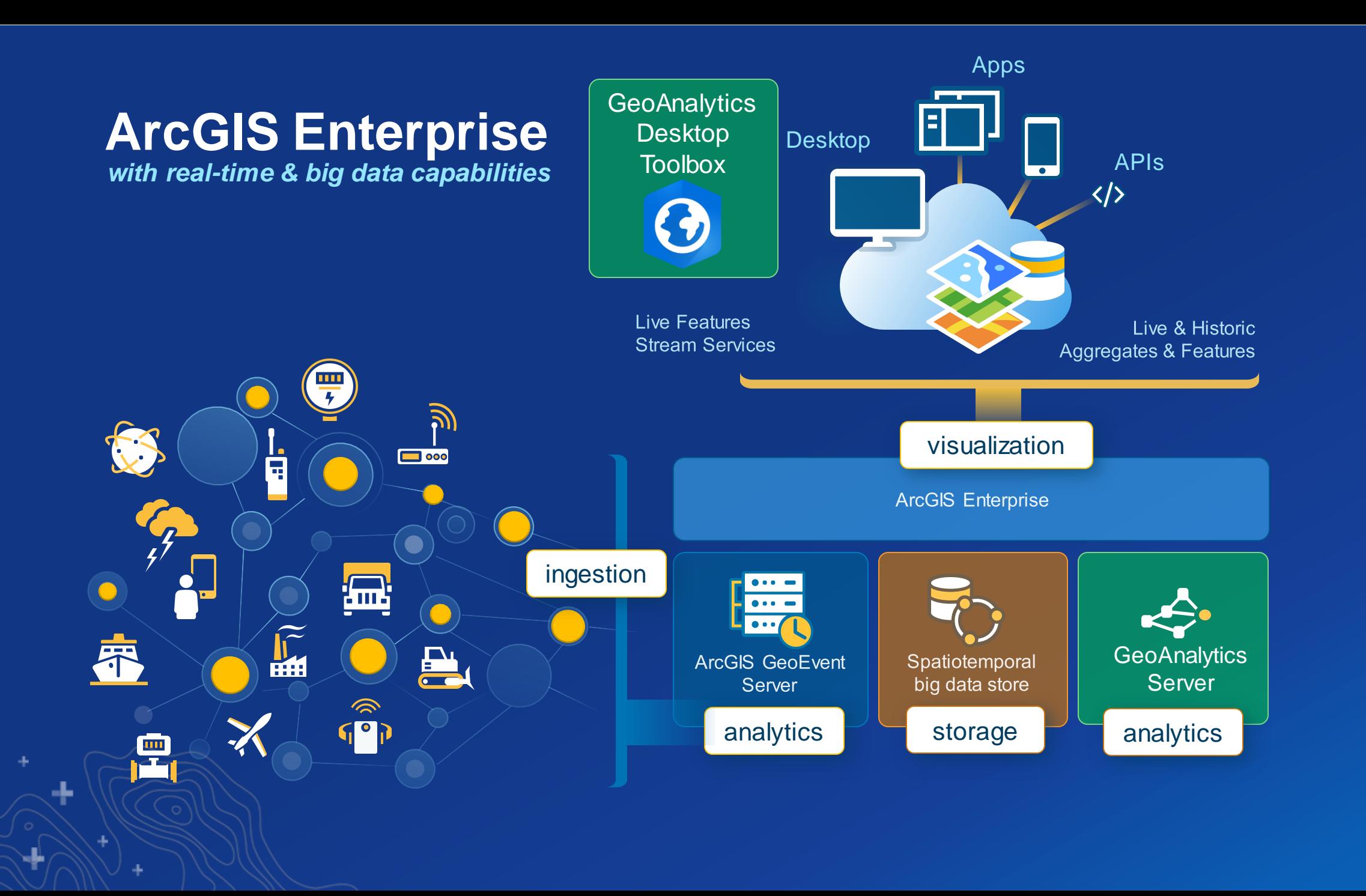

ᆠ

# **Demo**

GeoAnalytics Desktop Tools

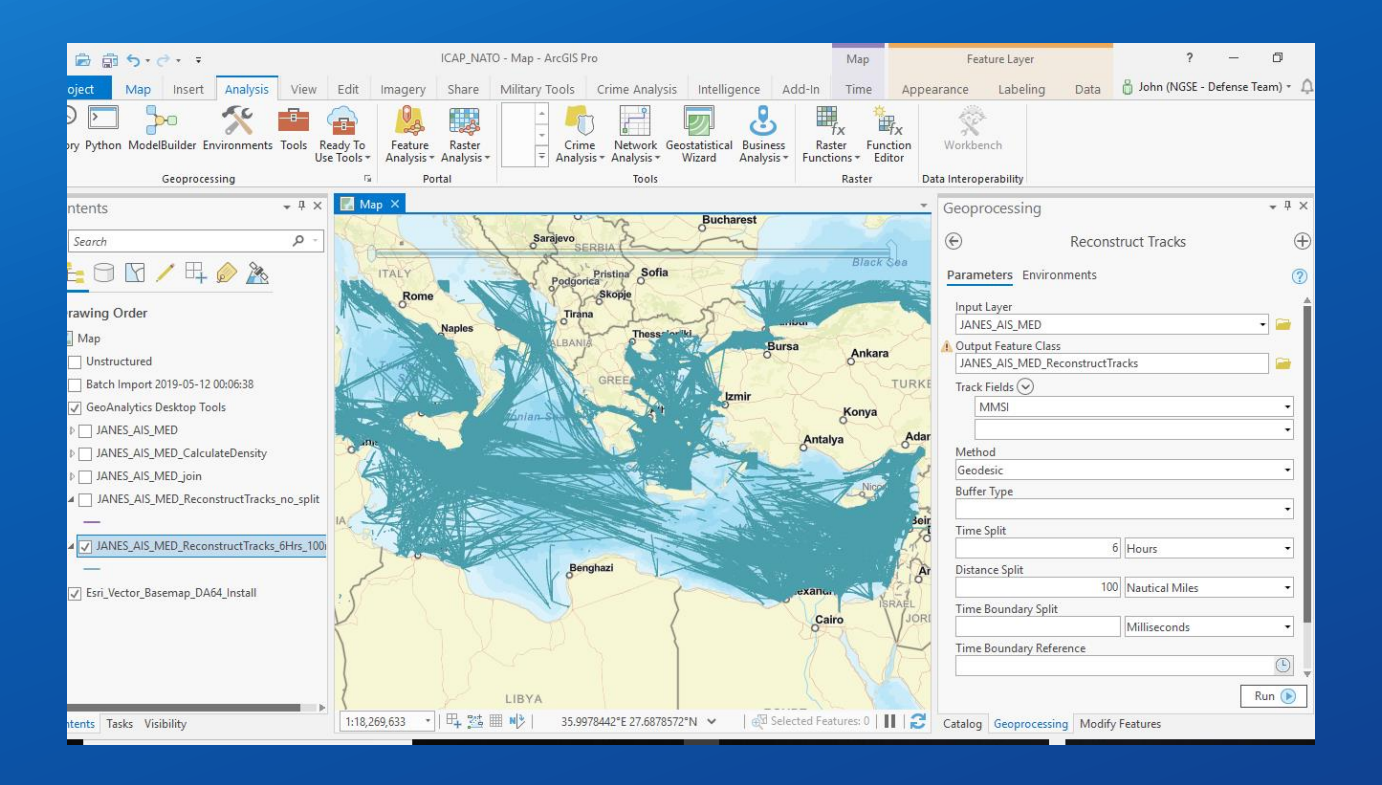

# **Analysis Capabilities**

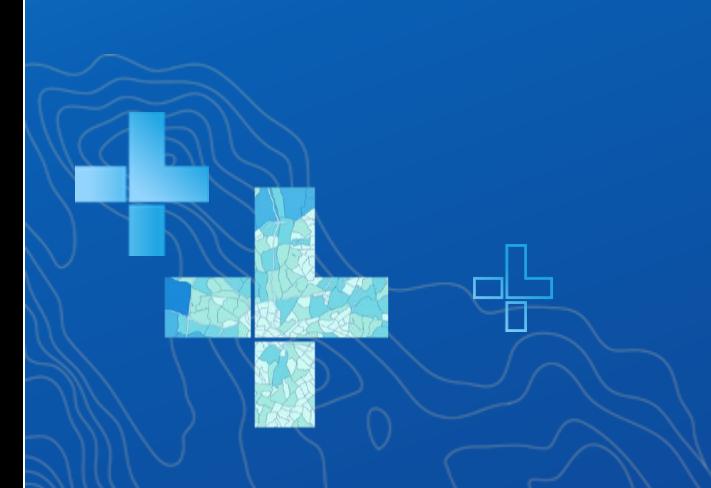

### **Analysis Capabilities**

### **Summarize Data**

- **Aggregate Points \***
- **Build Multi-Variable Grid**
- **Describe Dataset \***
- **Join Features \***
- **Reconstruct Tracks \***
- **Summarize Attributes \***
- **Summarize Within \***

### **Use Proximity**

• **Create Buffers \***

₩

### **Analyze Patterns**

- **Calculate Density \***
- **Create Space Time Cube**
- **Find Hot Spots \***
- **Forest-based Classification and Regression \***
- **Generalized Linear Regression \***
- **Find Point Clusters \***

### **Data Enrichment**

• **Enrich from Multi-Variable Grid** 

### **Find Locations**

- **Detect Incidents \***
- **Find Similar Locations \***
- **Geocode Locations**
- **Find Dwell Locations + \***

### **Manage Data**

- **Append Data**
- **Calculate Field \***
- **Clip Layer \***
- **Copy to Data Store**
- **Dissolve Boundaries \***
- **Merge Layers**
- **Overlay Layers**

**+ New at 10.8 \* Available in GeoAnalytics Desktop (in Pro)**

### **Join Features**

### **Join data by location, time, and attributes**

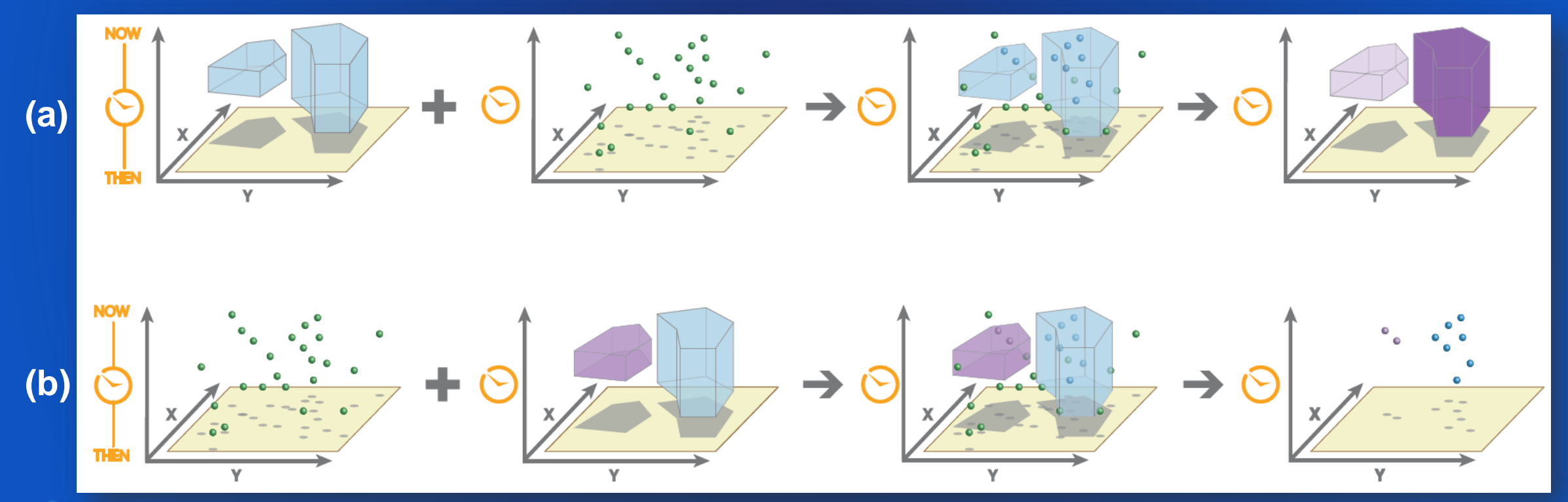

**Space-time join of (a) polygon to point features and (b) point to polygon features.** 

### **Reconstruct Tracks**

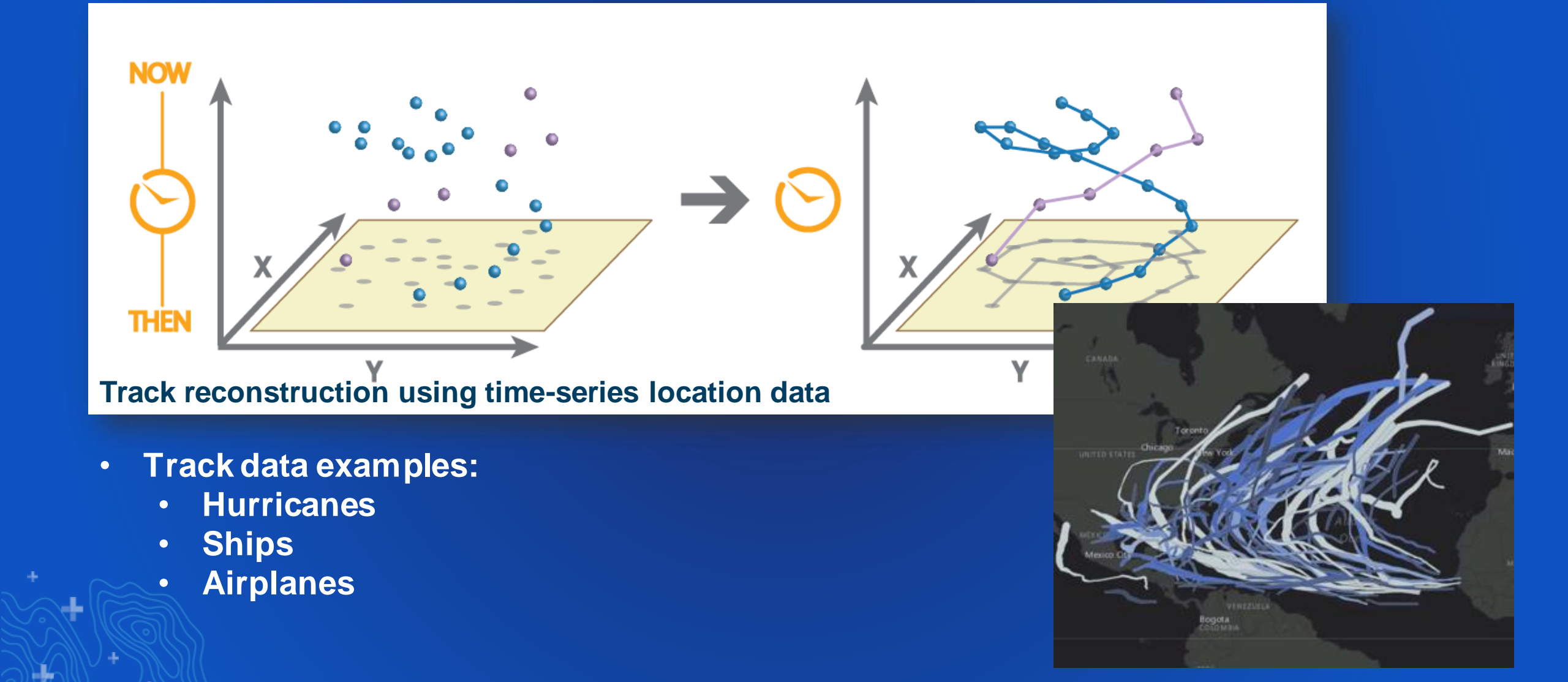

### **Build Multi-Variable Grid**

• **Built to aggregate multiple datasets into one by calculating:**

- **Distance to nearest**
- **Attributes of nearest**
- **Summary of intersecting**
- **Summary within a given distance**
- **…on one or more layers of interest**
- **Use this layer as:**
	- **Visualization**

• **Input to statistical tools (like GLR + Forest-based Classification and Regression)** • **An enrichment layer**

### **Build Multi-Variable Grid – Nearest Subway Station**

÷

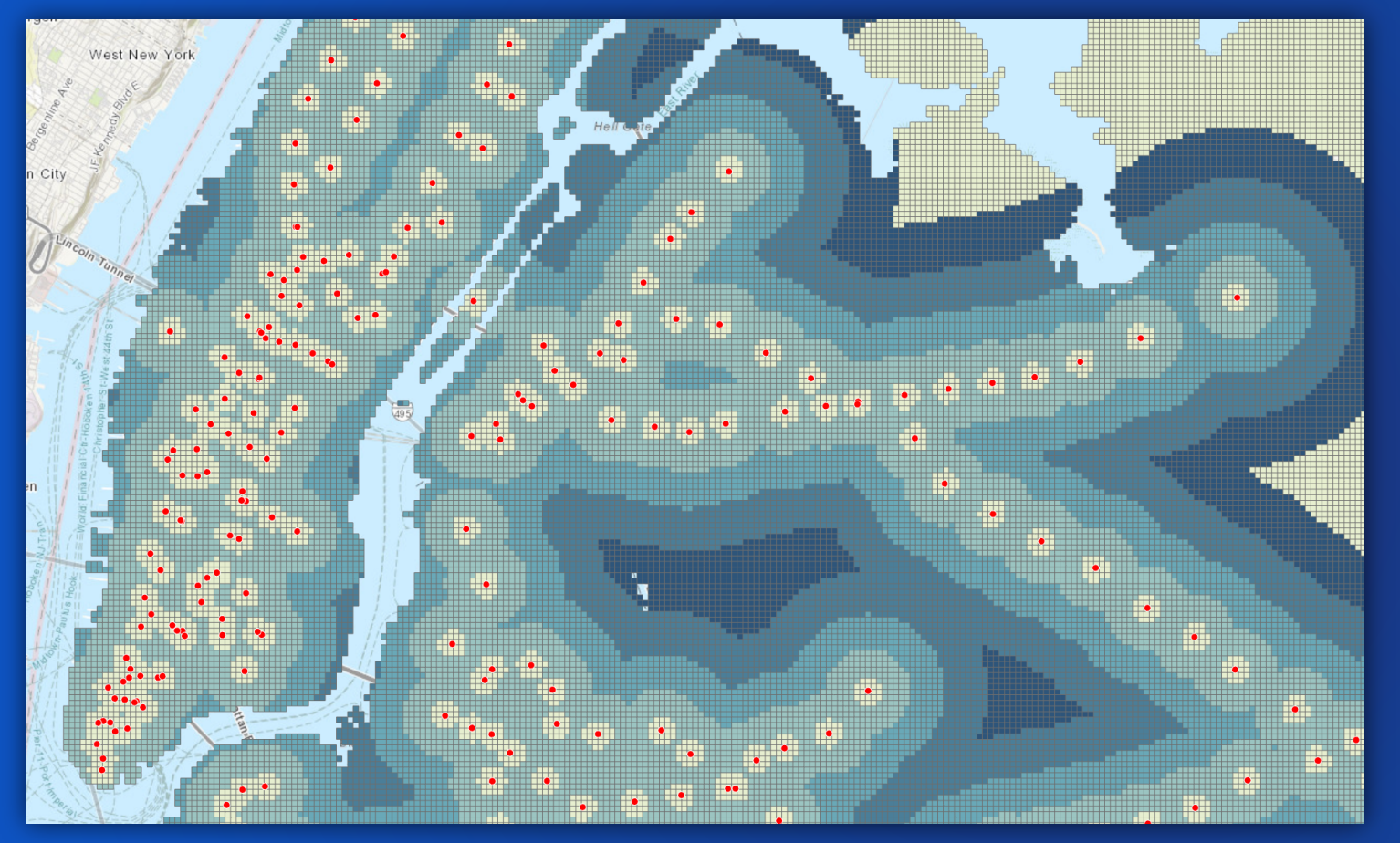

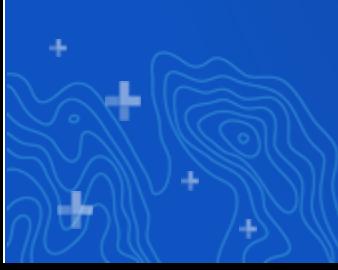

## **Build Multi-Variable Grid – Nearest Park**

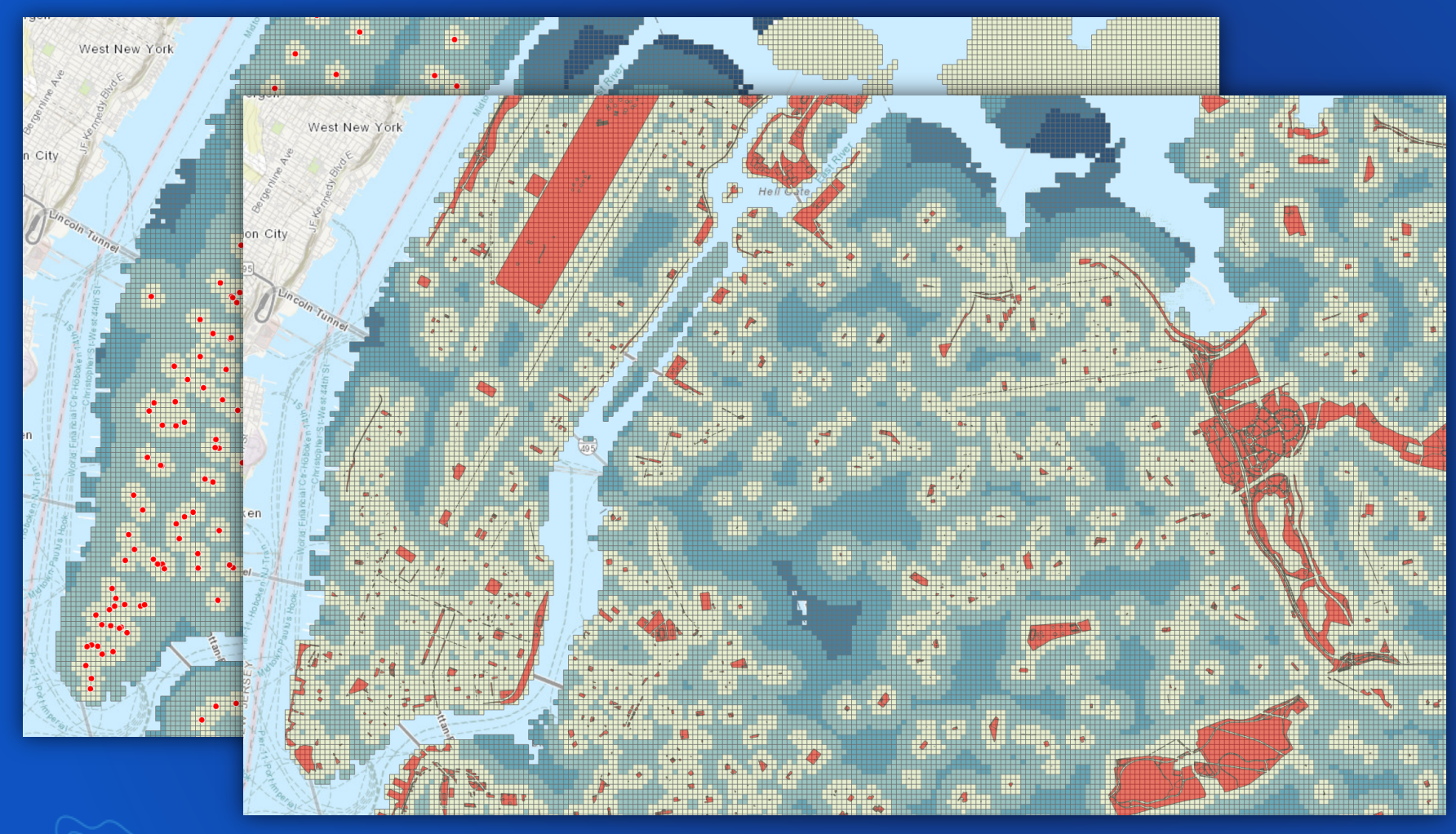

Ł

## **Build Multi-Variable Grid – Population per Sq. Mile**

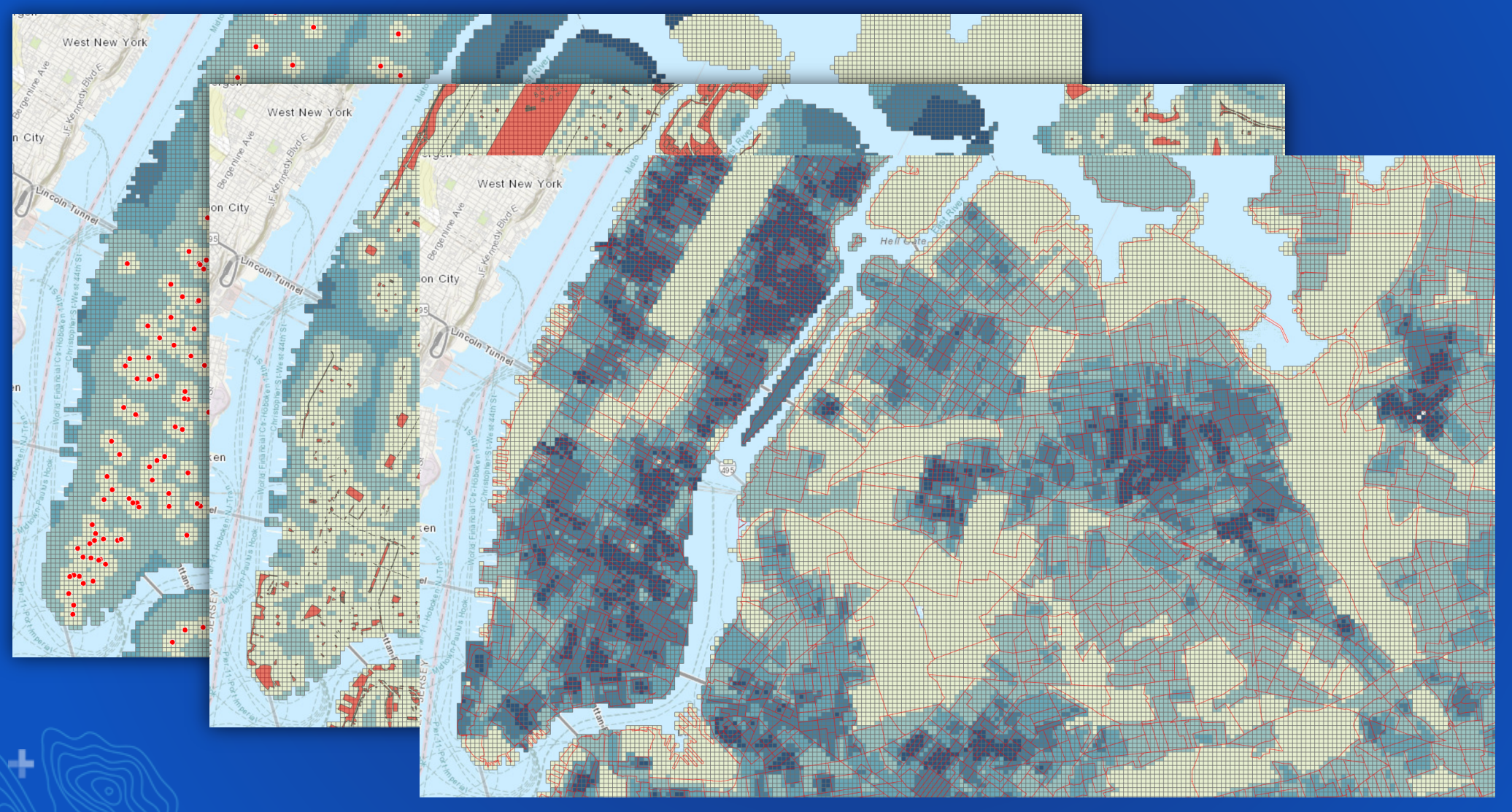

## **Build Multi-Variable Grid – Number of Complaints**

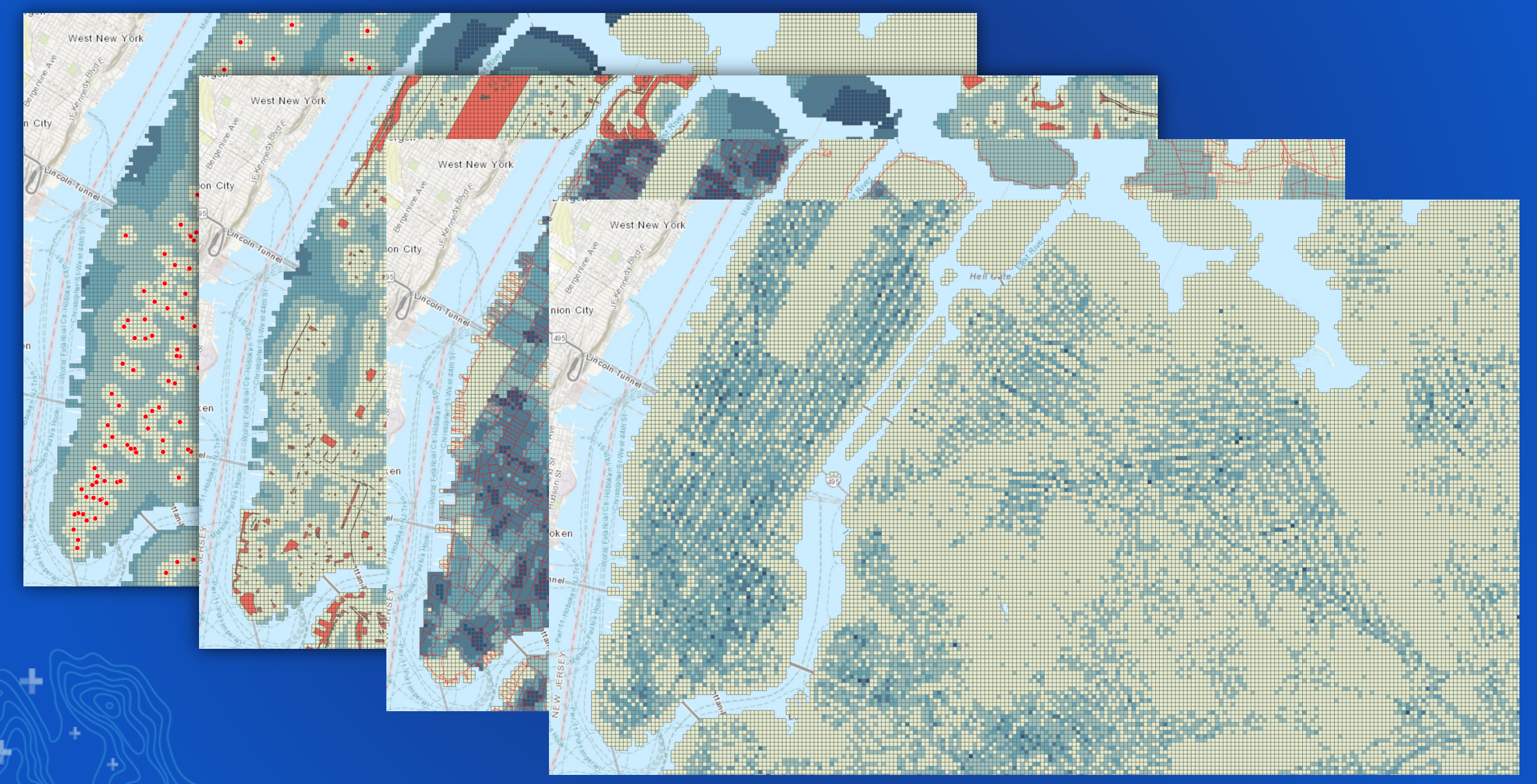

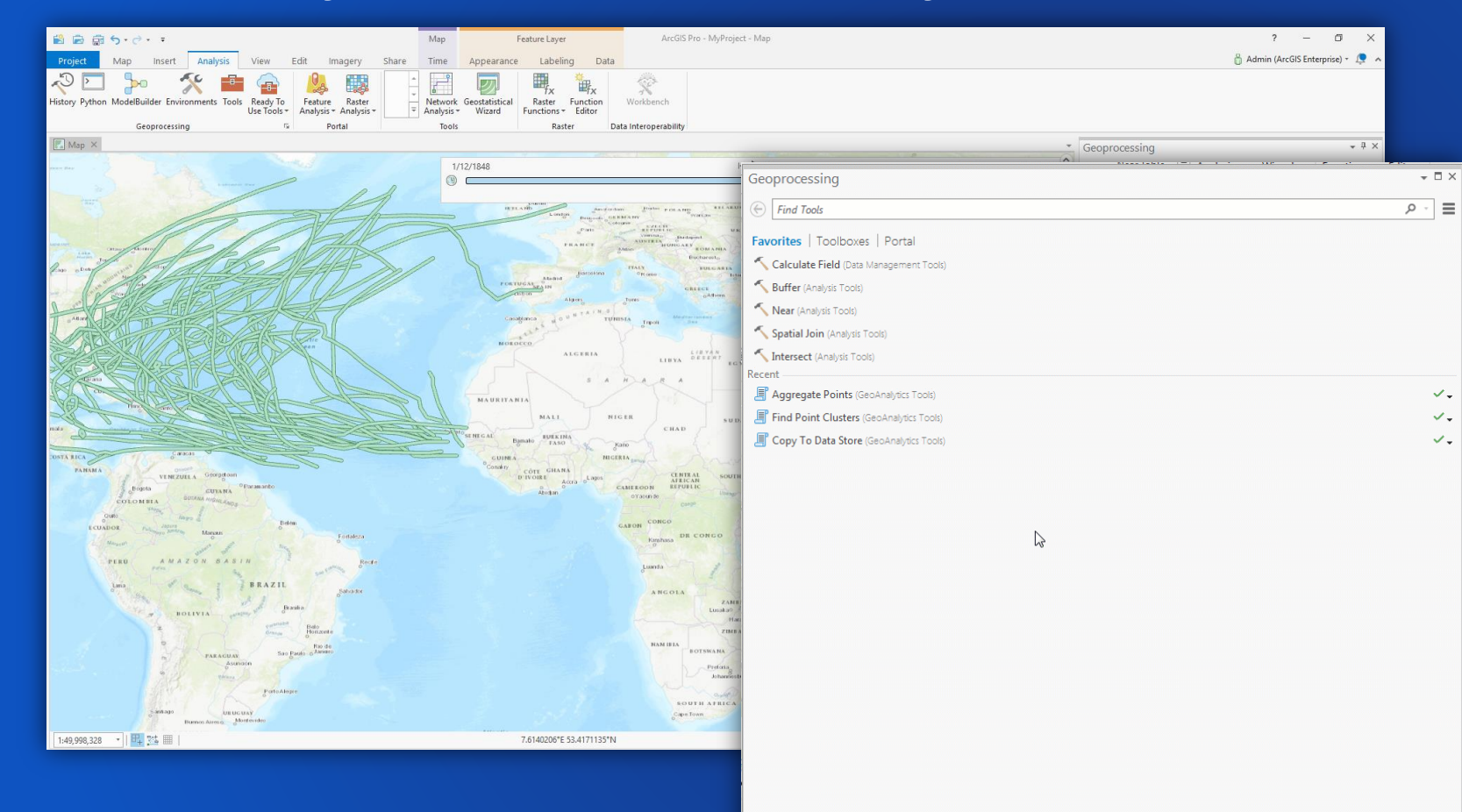

### *ArcGIS Pro*

 $\mathcal{L}_{\pi}$ 

 $\checkmark$  .

 $\checkmark$ 

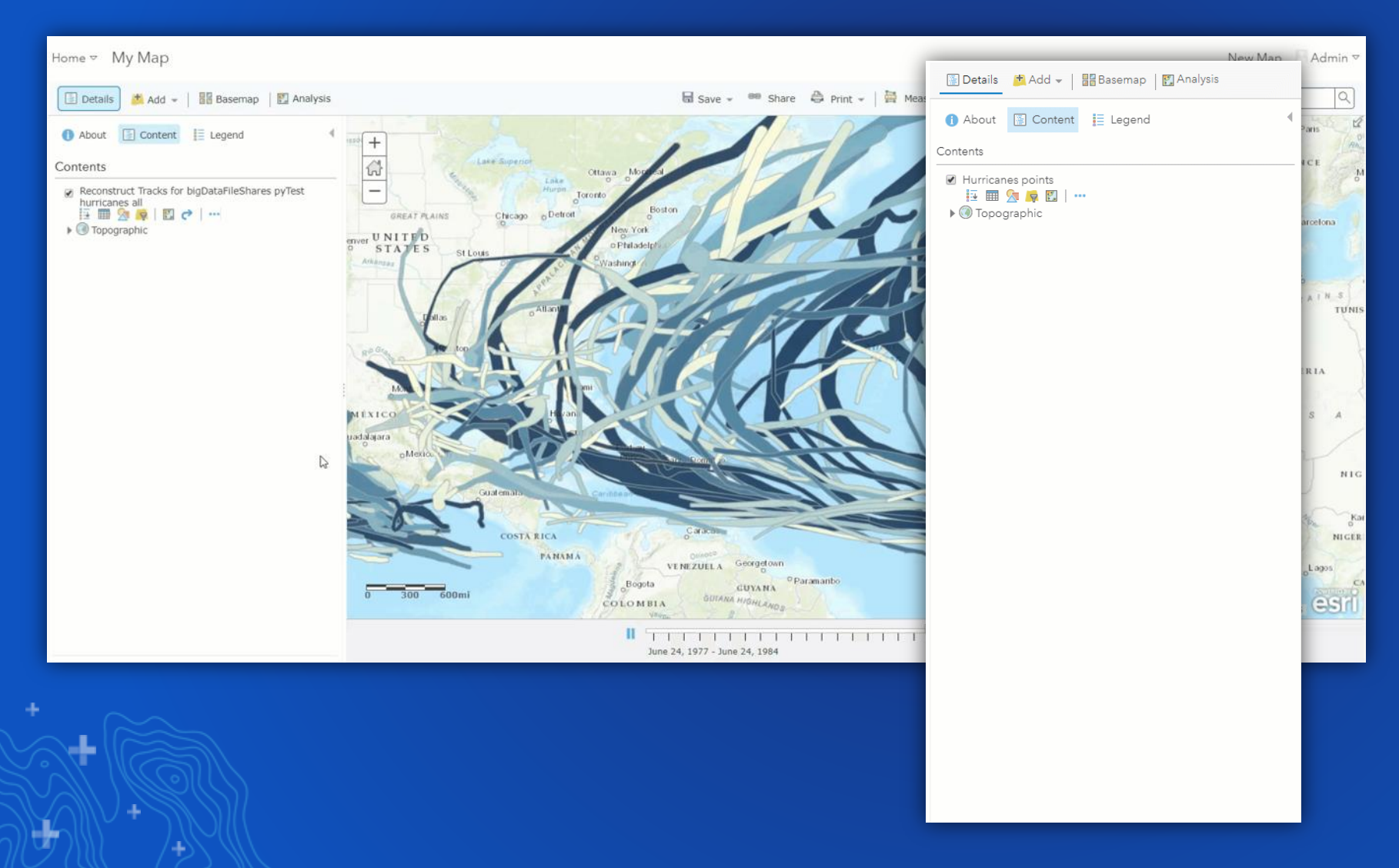

### *ArcGIS Pro*

### *Enterprise portal*

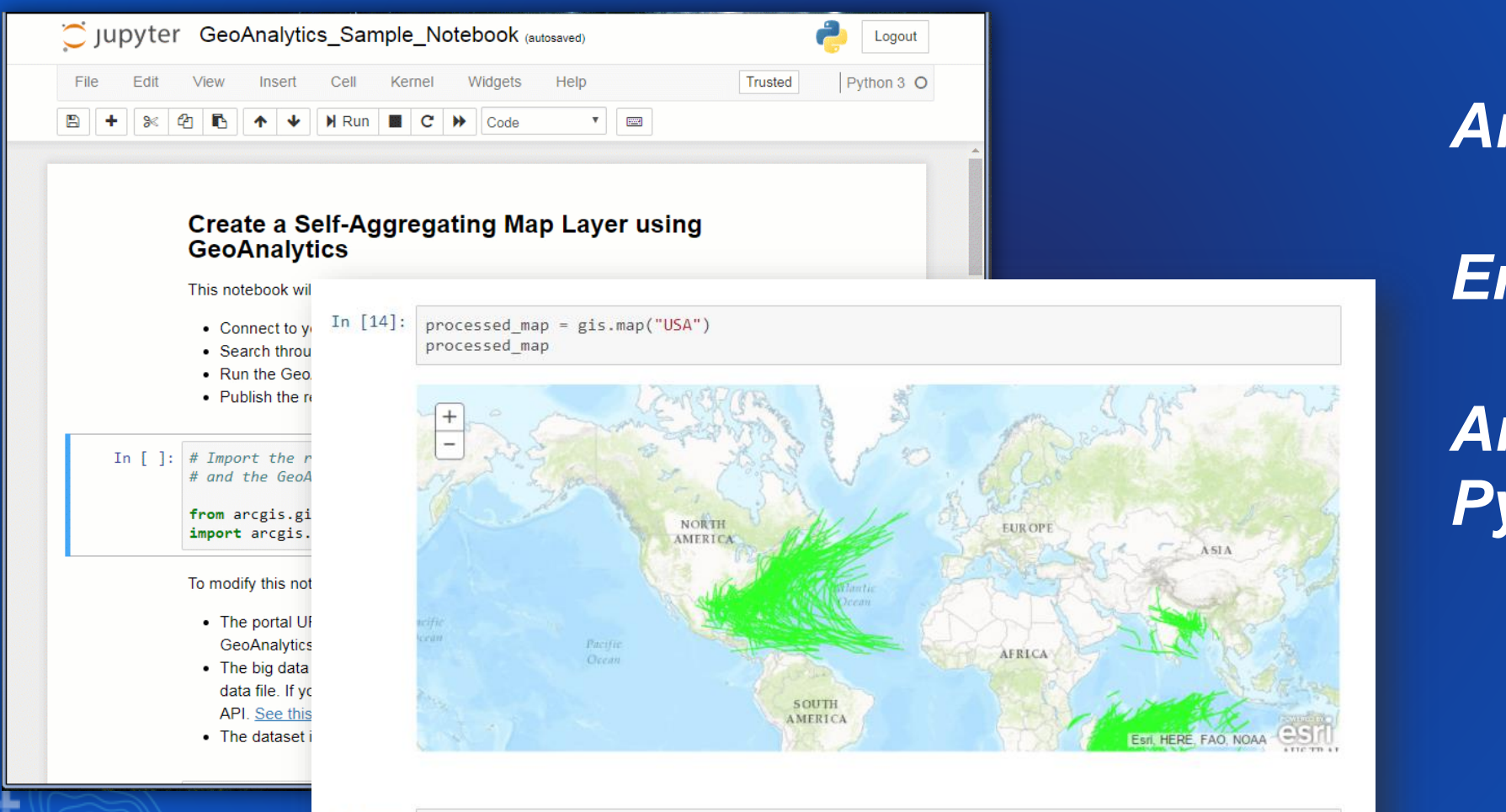

### *ArcGIS Pro*

### *Enterprise portal*

# *ArcGIS API for Python*

In  $[15]$ : processed map.add layer(agg result)

#### **ArcGIS REST Services Directory**

Logged in user: admin | Logout |

Home > services > System > GeoAnalyticsTools (GPServer)

Help | API Reference

#### **JSON | SOAP**

#### **System/GeoAnalyticsTools (GPServer)**

Service Description: The GeoAnalyticsTools service is provided for distributed analysis of large datasets.

#### Tasks:

- AggregatePoints
- DescribeDataset
- JoinFeatures
- CreateBuffers
- CalculateDensity
- **FindPointClusters**
- ReconstructTracks
- CreateSpaceTimeCube
- CopyToDataStore
- SummarizeAttributes
- SummarizeWithin
- FindSimilarLocations
- FindHotSpots
- CalculateField
- DetectIncidents
- GeocodeLocations
- OverlayLayers
- · BuildMultiVariableGrid
- AppendData

Execution Type: esriExecutionTypeAsynchronous

**Result Map Server Name:** 

**MaximumRecords: 1000** 

**Child Resources: Info** 

## *ArcGIS Pro*

### *Enterprise portal*

# *ArcGIS API for Python*

## *ArcGIS REST API*

### **Analysis Capabilities + Space and Time**

**Work with data in both space and time**

- **Use GeoAnalytics to perform spatiotemporal analysis**
- **Define your temporal input data:**
	- **Instants (a moment in time)**
	- **Intervals (a duration in time)**
- **Analyze data in time steps**
- **Visualize results across time using Pro and Map Viewer**

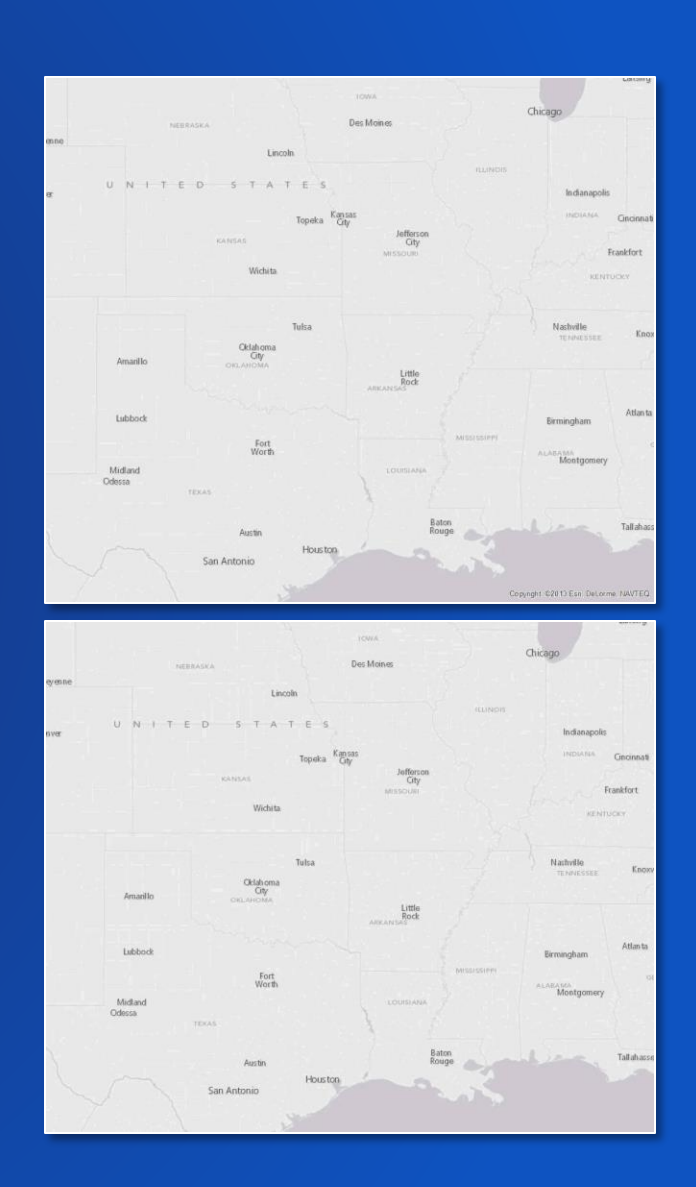

### **Analysis Capabilities + Customization**

### **Leverage ArcGIS Arcade in many GeoAnalytics tools**

- **Use simple expressions to:**
	- **Define an incident for track data**
	- **Calculate a buffer distance**
	- **Determine which features should be joined together**
	- **Calculate a new field value**
- **Find more info at** *https://developers.arcgis.com/arcade/*

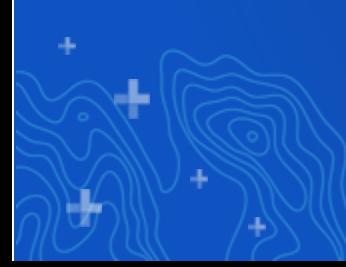

### **Analysis Capabilities**

### **Extend the capabilities of GeoAnalytics Server with ArcGIS Pro + arcpy**

- **Seamlessly use GeoAnalytics results as input to desktop geoprocessing tools or in Notebook Server**
- **Access Portal items directly from Pro**
- **Use GeoAnalytics tools in ModelBuilder**
- **Result layers can be used with arcpy**

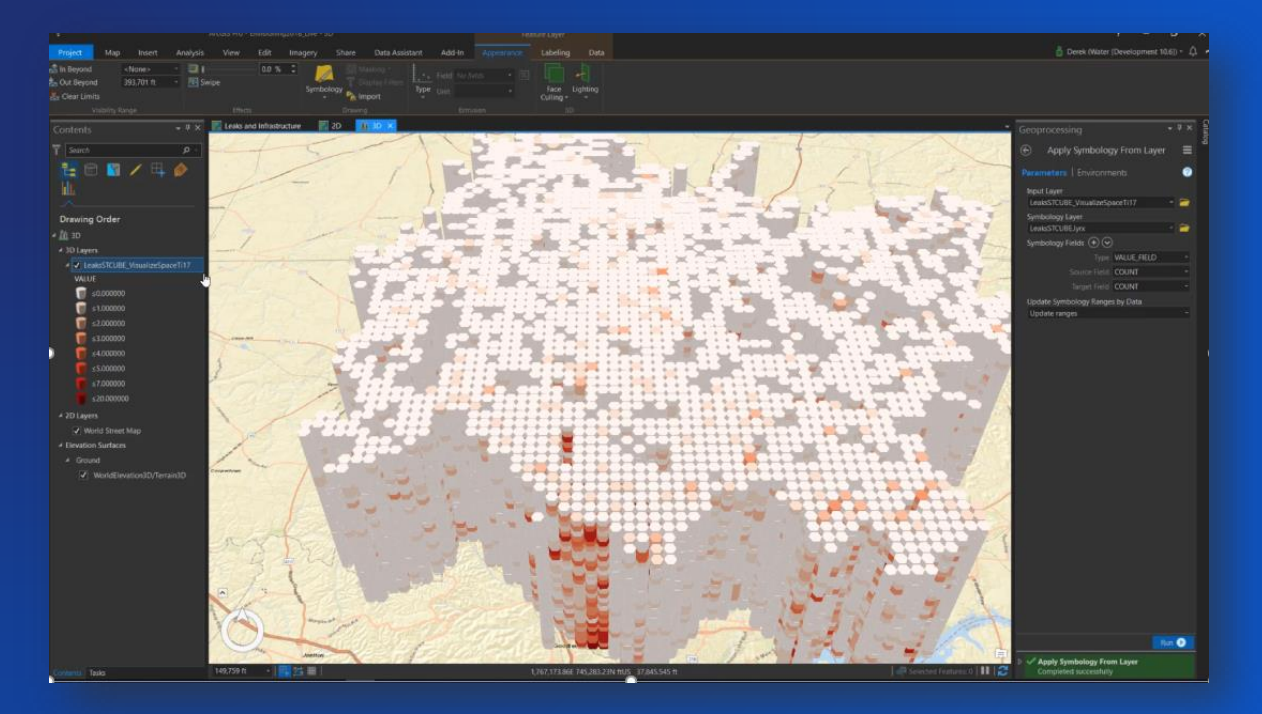

### **Access and use PySpark with GeoAnalytics Server**

**Use Run Python Script to execute distributed analysis**

- **Run a custom python script on your GeoAnalytics Server site**
- **Use other python functionality and distribute analysis across your site**
- **Create an analysis pipeline to chain GeoAnalytics tools together**
- **Use pyspark (ml, sql) and data frames**

•

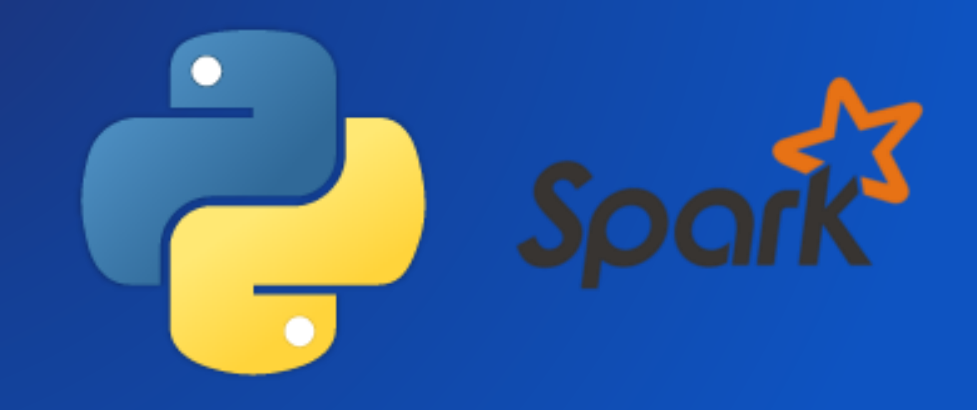

# **Demo**

Run GeoAnalytics with Python API

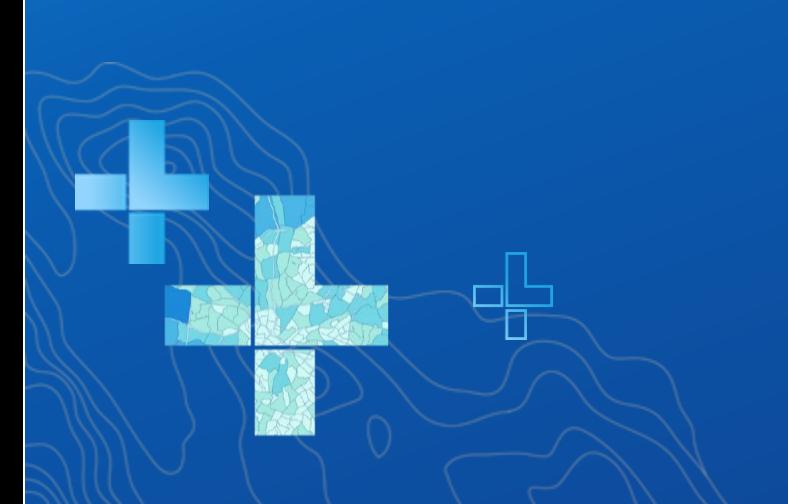

## Creating hurricane tracks using Geoanalytics

The sample code below uses big data analytics (GeoAnalytics) to reconstruct hurricane tracks using data registered on a big data file share in the GIS. Note that this functionality is currently available on ArcGIS Enterprise 10.5 and not yet with ArcGIS Online.

### Reconstruct tracks

Reconstruct tracks is a type of data aggregation tool available in the arcgis, geoanalytics module. This tool works with a layer of point features or polygon features that are time enabled. It first determines which points belong to a track using an identification number or identification string. Using the time at each location, the tracks are ordered sequentially and transformed into a line representing the path of movement.

### Data used

For this sample, hurricane data from over a period of 50 years, totalling about 150,000 points split into 5 shape files was used. The National Hurricane Center provides similar datasets that can be used for exploratory purposes.

# **Demo**

Run Python Script with GeoAnalytic Server

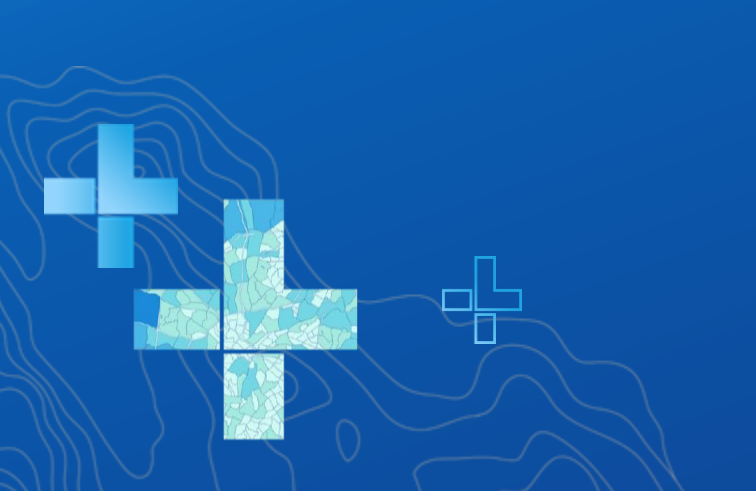

from pyspark.ml.feature import VectorAssembler from pyspark.ml.clustering import KMeans

# Crime data is stored in a feature service and accessed as a DataFrame via the layers object  $crime\_locations = layers[0]$ 

# Combine the x and y columns in the DataFrame into a single column called "features" assembler = VectorAssembler(inputCols=["X Coordinate", "Y Coordinate"], outputCol="features") crime locations = assembler.transform(crime locations)

# Fit a k-means model with 50 clusters using the "features" column of the crime locations  $k$ means =  $k$ Means ( $k$ =50) model = kmeans.fit(crime locations.select("features"))

# Add the cluster labels from the k-means model to the original DataFrame crime locations clusters = model.transform(crime locations)

# Write the result DataFrame to the relational data store crime\_locations\_clusters.write.format("webgis").option("dataStore","relational").save("Crime\_Clusters\_KMeans")

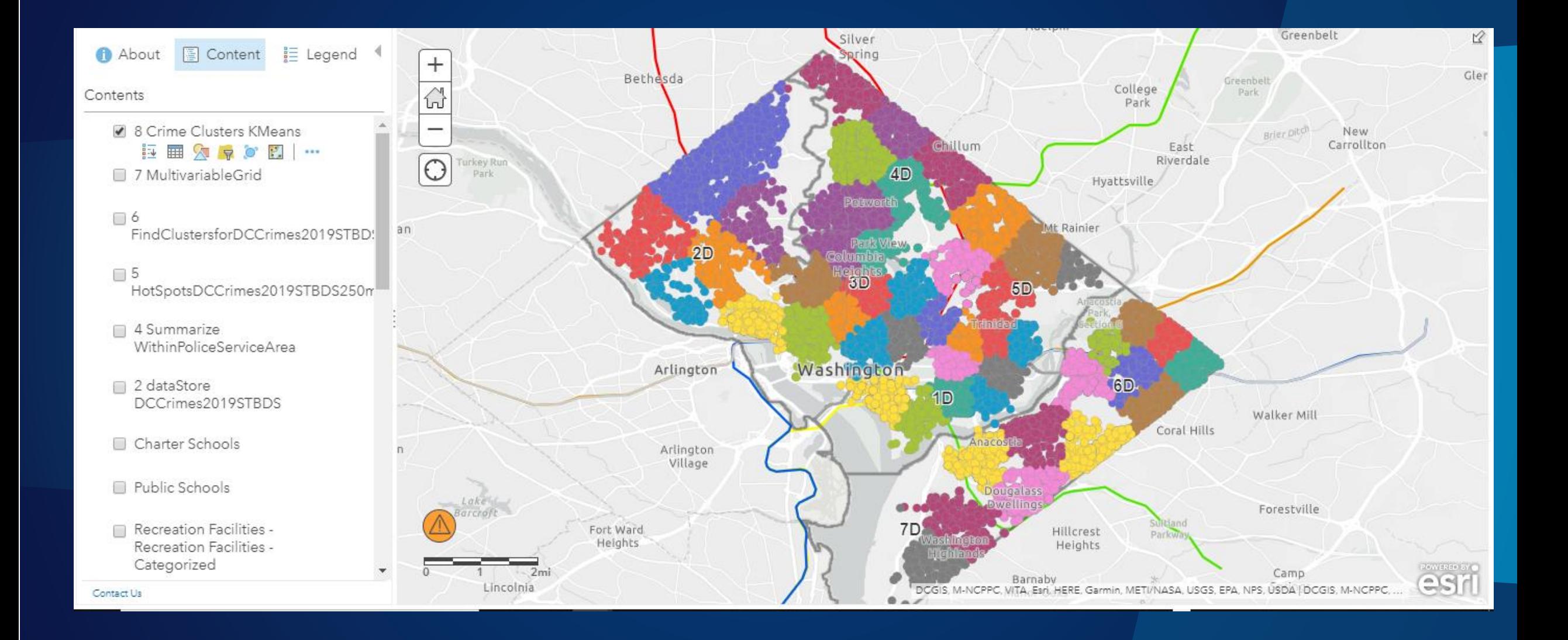

# **Data Integration**

GeoAnalytics Server

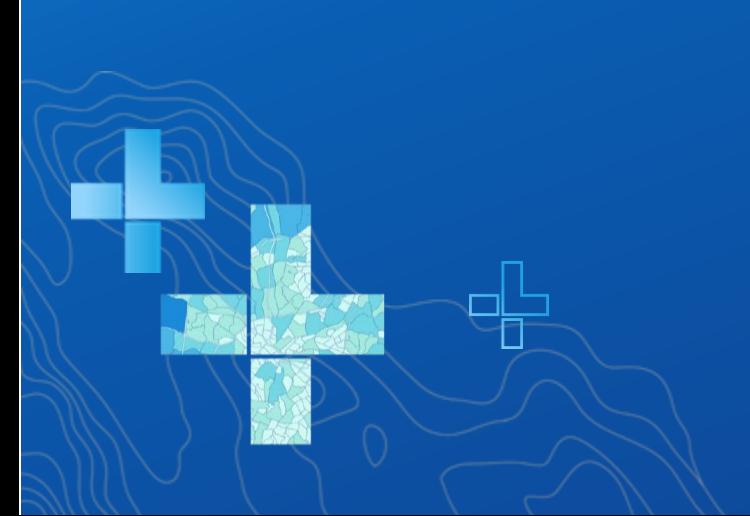

**What types of data can I analyze? And from where?**

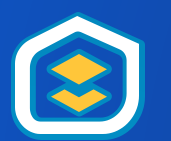

• **Access and share data within Enterprise with** *your Enterprise portal*

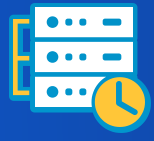

• **Seamlessly analyze data collected with** *ArcGIS GeoEvent Server*

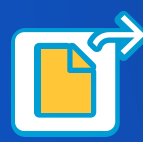

• **Analyze data in** *Hive***,** *HDFS***, and** *files*

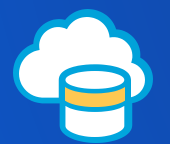

• **Connect to Azure and Amazon** *cloud stores*

## **Easily Connect To Your Big Data**

### **Big Data File Shares**

### **Read directly from files stored in**

- **Hive**
- **HDFS**
- **Shared folders**
- **Cloud stores**

### **Supported file types include**

- **Delimited files**
- **Shapefiles**
- **ORC**
- 

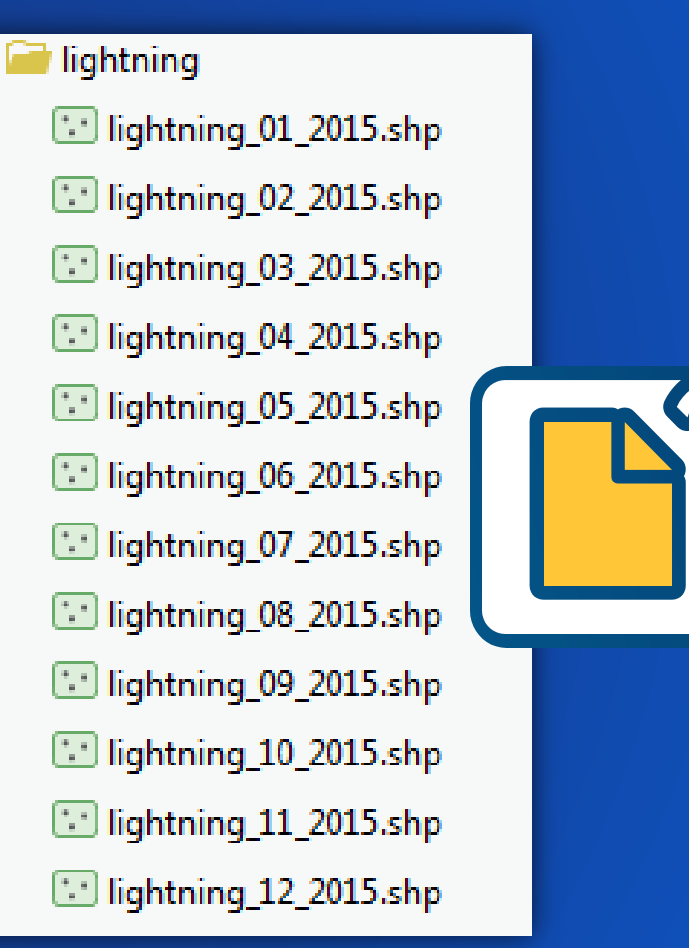

◢

• **Parquet Use multiple files with a matching schema as a single dataset**

### **Write to big data file shares (new at 10.7)**

-14

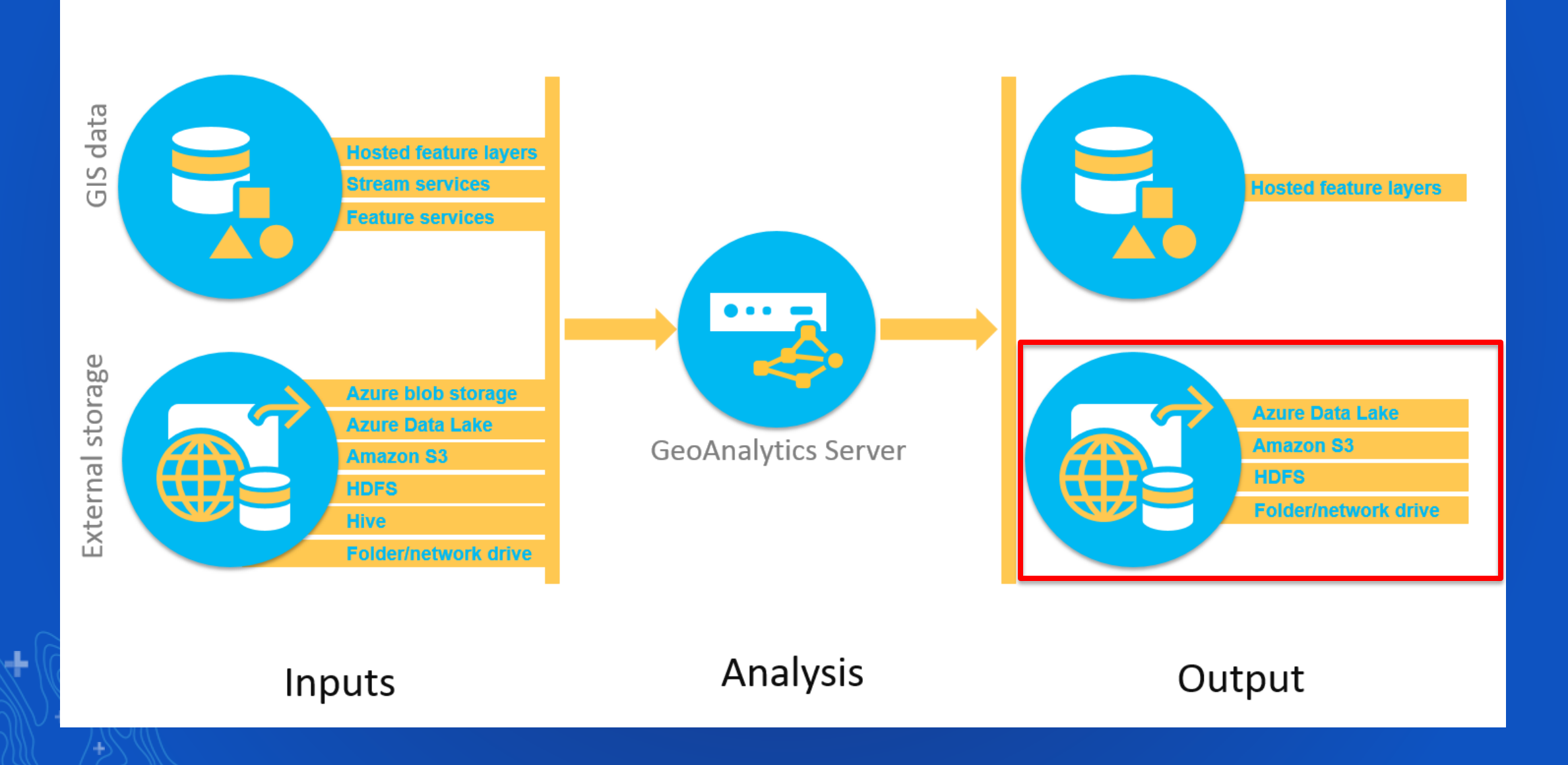

### **How do I actually use all those data sources?**

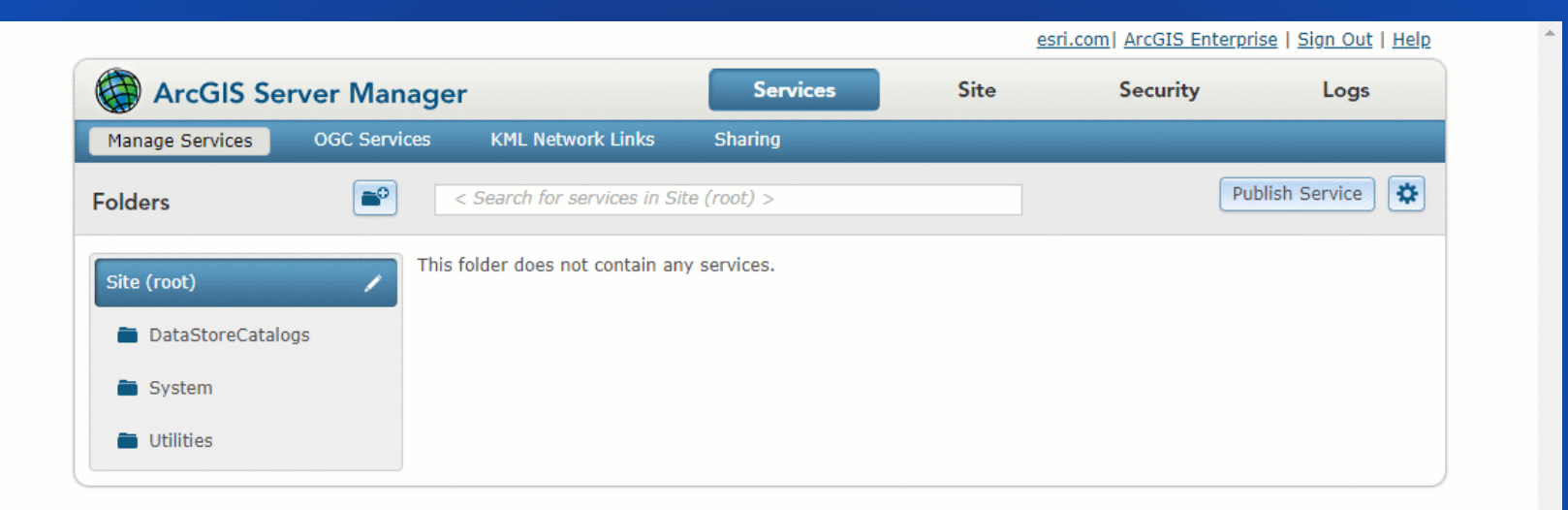

┺

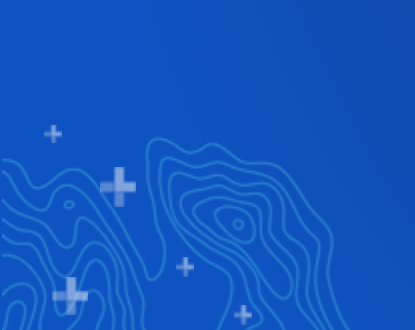

# **Deploying GeoAnalytics Server**

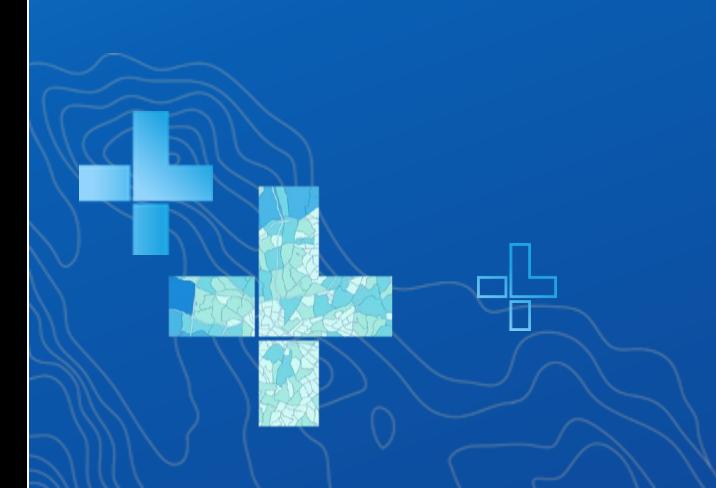

**What do I need to install to use ArcGIS GeoAnalytics Server?**

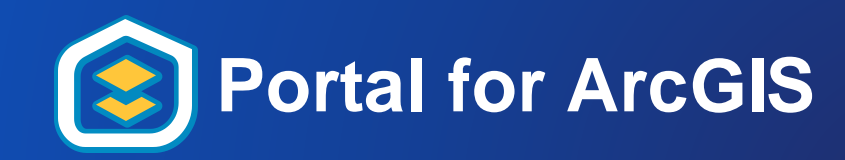

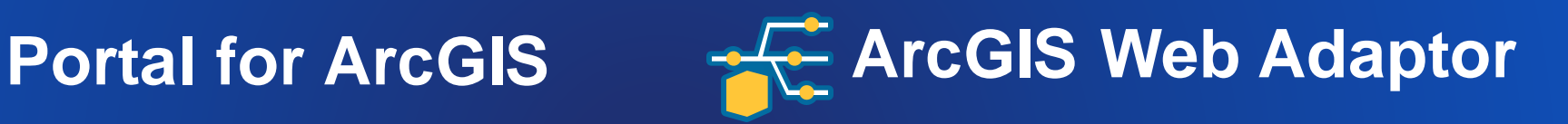

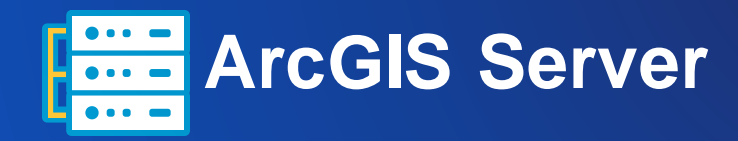

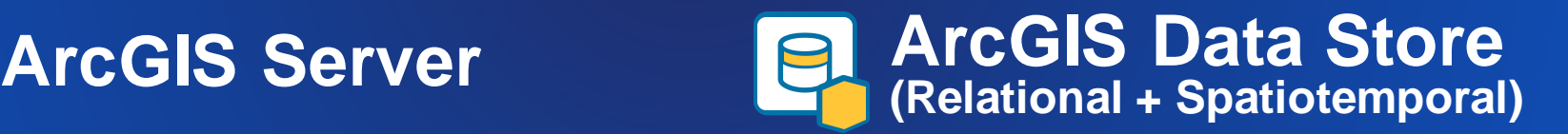

### **GeoAnalytics Sites** *| 1 or 3 machines*

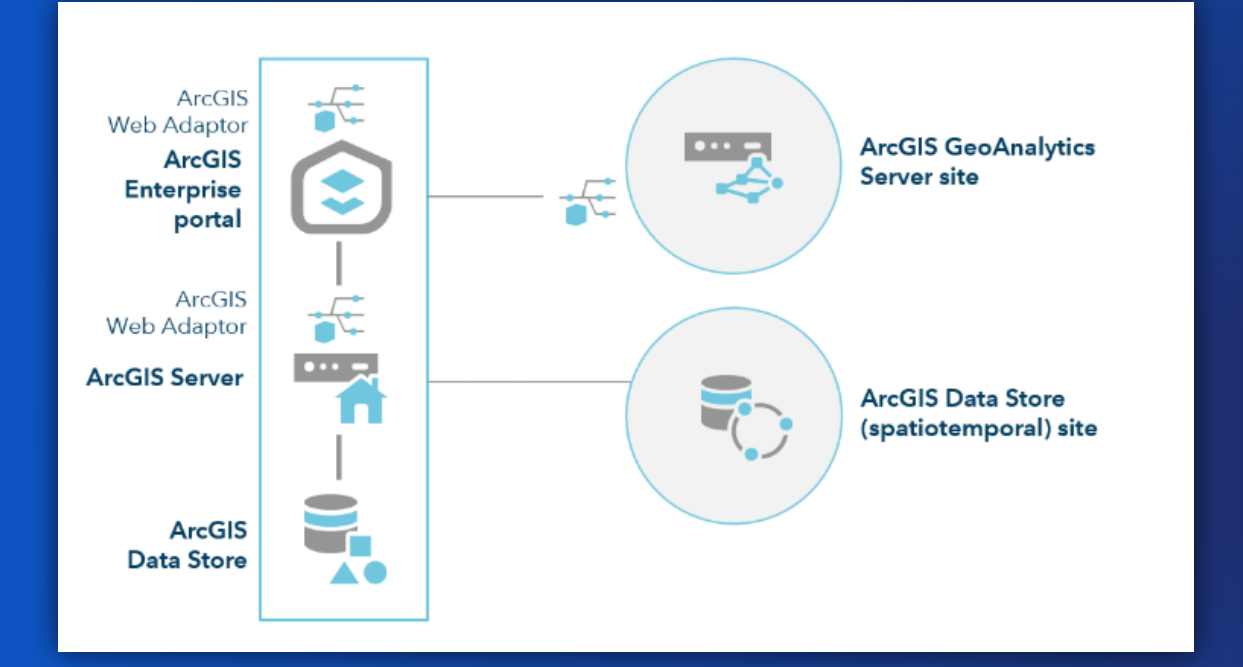

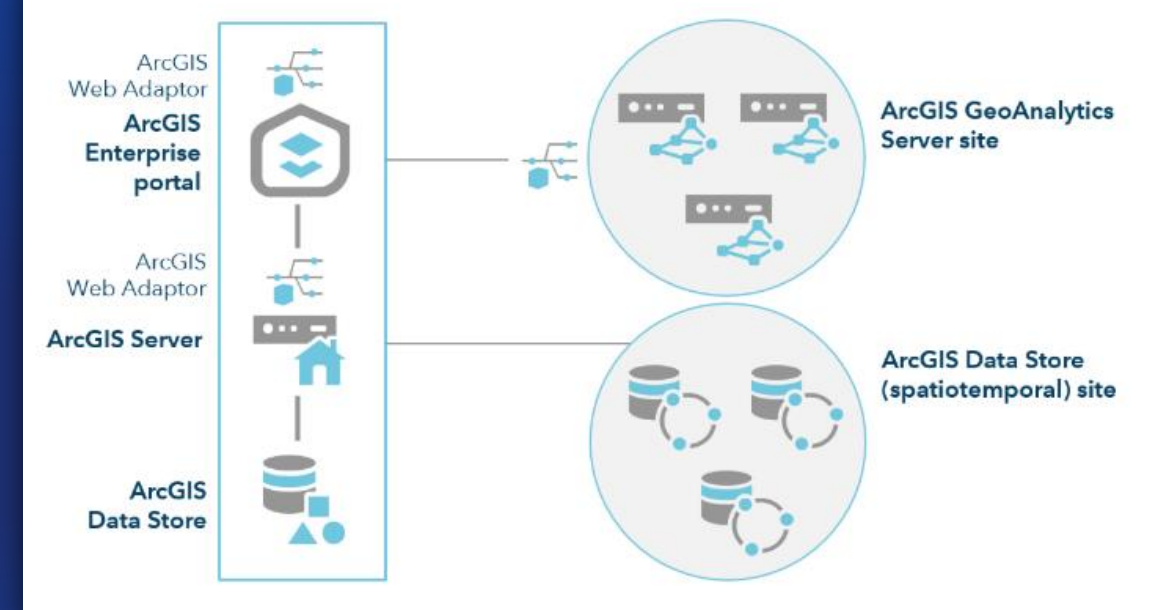

d.

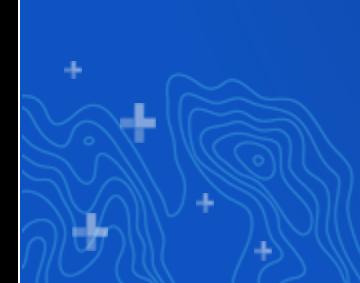

## *GeoAnalytics Sites | 1 or 3 machines*

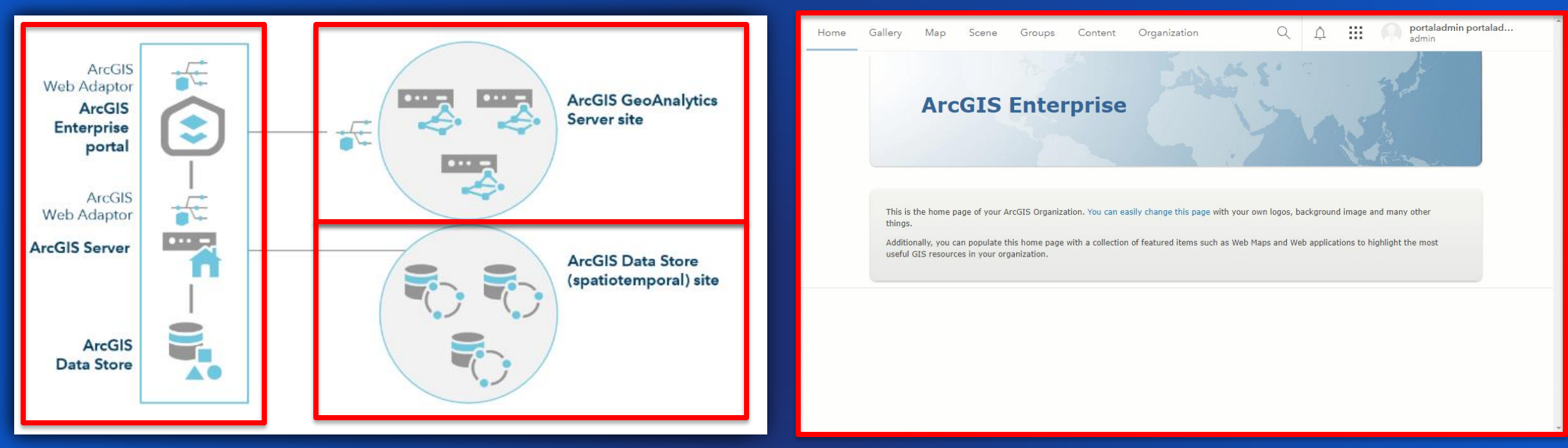

### **Steps:**

- **1. Set up your Base Deployment**
- **2. Set up GeoAnalytics Server, license it as GeoAnalytics, set up a web adaptor, federate with your portal**
- **3. Install ArcGIS Data Store and configure the spatiotemporal data store with you hosting server**
- **4. Set your GeoAnalytics Server as your GeoAnalytics Server**

### **System Requirements**

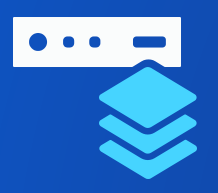

### • **Base ArcGIS Enterprise deployment:**

Minimum 4 cores and 16 GB RAM

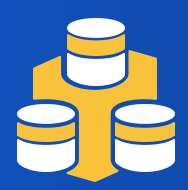

### • **ArcGIS Spatiotemporal Big Data Store:**

- Minimum 16 GB RAM for each machine (**32GB Recommended**)
- Fast disk/sufficient disk space for data
- At least the same number of machines as your GeoAnalytics Server

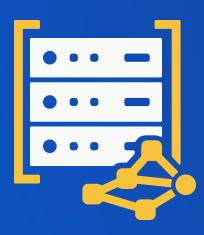

### • **ArcGIS GeoAnalytics Server (1 or 3 machines):**

- Minimum 4 cores and 16 GB RAM for each machine
- Sufficient temp space for compute

### **Deployment**

- **Compatible with both Windows and Linux systems**
- **Can be deployed on premises or in the cloud**
- **Simplify deployment of ArcGIS Enterprise and GeoAnalytics Server with:**
	- **ArcGIS Enterprise Builder –** single-machine base deployment
	- **Chef Cookbooks for ArcGIS –** multimachine and HA deployments
	- **ArcGIS Enterprise Cloud Builder –** AWS and Azure

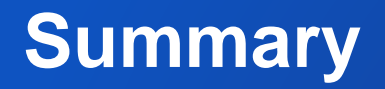

• *Integrated***: Works with your existing big data storage AND/OR existing GIS data AND/OR what you currently use (Desktop or Enterprise).**

• *Spatiotemporal***: Tools are designed to analyze data in space and time.**

• *Accelerated***: Speeds up analytical processing time using built-in parallel compute.**

• *Actionable***: Able to crunch through large volumes of data to generate actionable insights and intelligence. Enabling organizations to visualize & react to large amount of data in a clearer and more meaningful way.**

### Guides / Resources

### **GeoAnalytics**

- [Tutorial: Run a GeoAnalytics](https://enterprise.arcgis.com/en/server/latest/get-started/windows/geoanalytics-tutorial-running-a-geoanalytics-tool.htm) tool
- [Spark-Powered Analysis with GeoAnalytics](https://www.esri.com/arcgis-blog/products/product/analytics/spark-powered-analysis-with-geoanalytics-desktop-tools-vs-geoanalytics-server/) Desktop Tools vs. GeoAnalytics Server
- GeoAnalytics [Server Resource List](https://compass.esri.com/products/content/_layouts/15/WopiFrame.aspx?sourcedoc=/products/content/Other%20Docs/GeoAnalytics%20Server%20Resource%20List.pdf&action=default)
- What is [GeoAnalytics](https://compass.esri.com/products/content/_layouts/15/WopiFrame.aspx?sourcedoc=/products/content/Other%20Docs/GeoAnalytics%20Server%20Resource%20List.pdf&action=default) Server?
- [Detecting Incidents with Ozone Data](https://www.esri.com/arcgis-blog/products/geoanalytics-server/analytics/geoanalytics-server-analysis-demo-ozone-detection/)
- [Water Leaks blogs](https://www.esri.com/arcgis-blog/products/geoanalytics-server/analytics/detecting-water-utility-leaks-with-geoanalytics-server/)
- [Data in GeoAnalytics](https://www.esri.com/arcgis-blog/products/geoanalytics-server/data-management/following-the-flow-of-data-in-geoanalytics-server/) Server
- [Extend your Analysis with GeoAnalytics](https://www.esri.com/arcgis-blog/products/geoanalytics-server/analytics/extend-your-big-data-analysis-with-spark/) Server and Spark [\(Run Python Script](https://developers.arcgis.com/rest/services-reference/using-geoanalytics-tools-in-pyspark.htm)

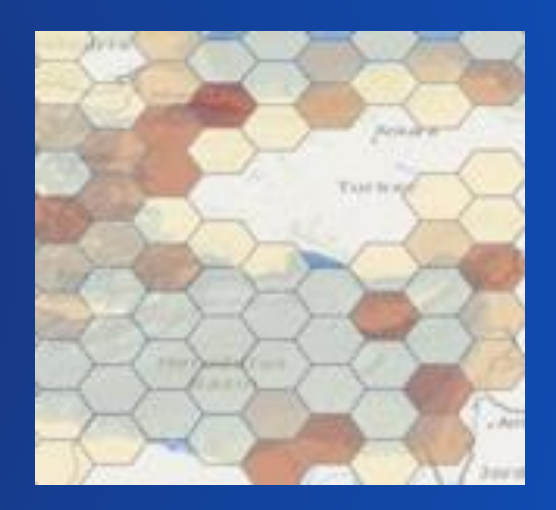

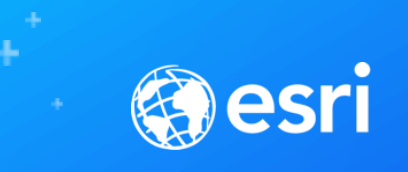

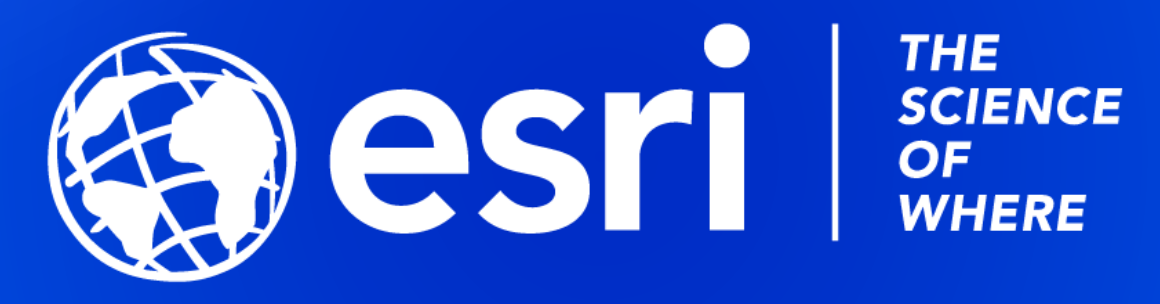

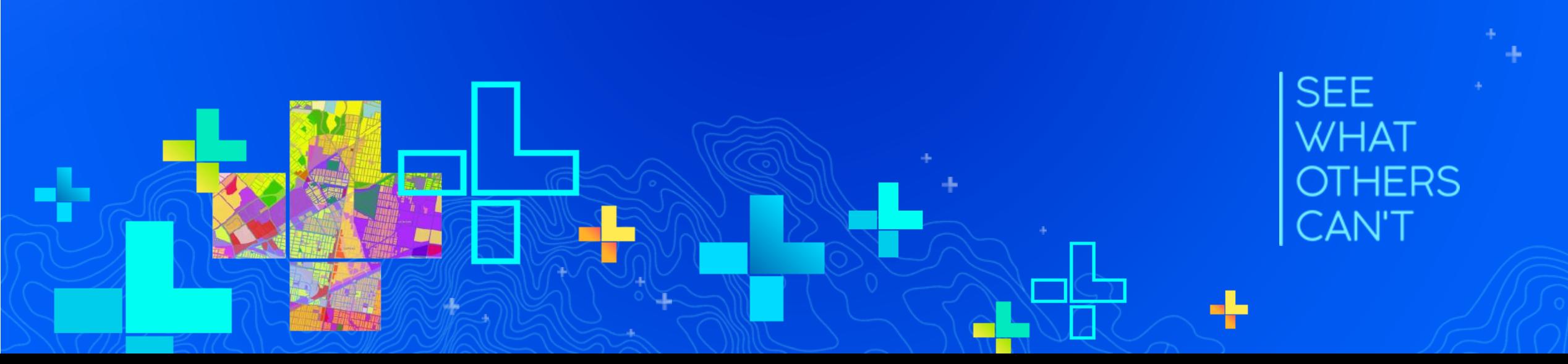

# Print Your Certificate of Attendance

### Print Stations Located in 150 Concourse Lobby

# **Tuesday**

12:30 pm – 6:30 pm Expo Hall B

5:15 pm – 6:30 pm Expo Social Hall B

### **Wednesday**

10:45 am – 5:15 pm Expo Hall B

6:30 pm – 9:30 pm Networking Reception Smithsonian National Museum of Natural History

# Please Share Your Feedback in the App

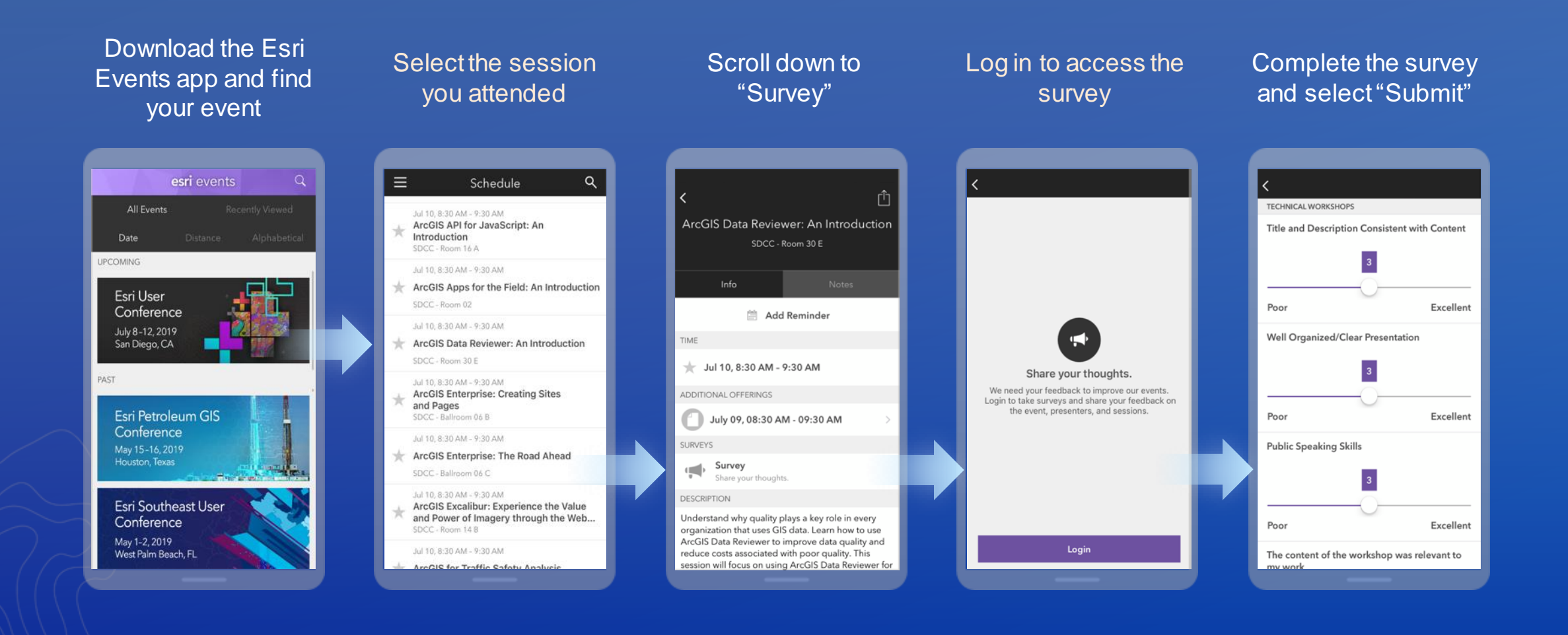